# UNIVERSIDADE FEDERAL DO PARANÁ

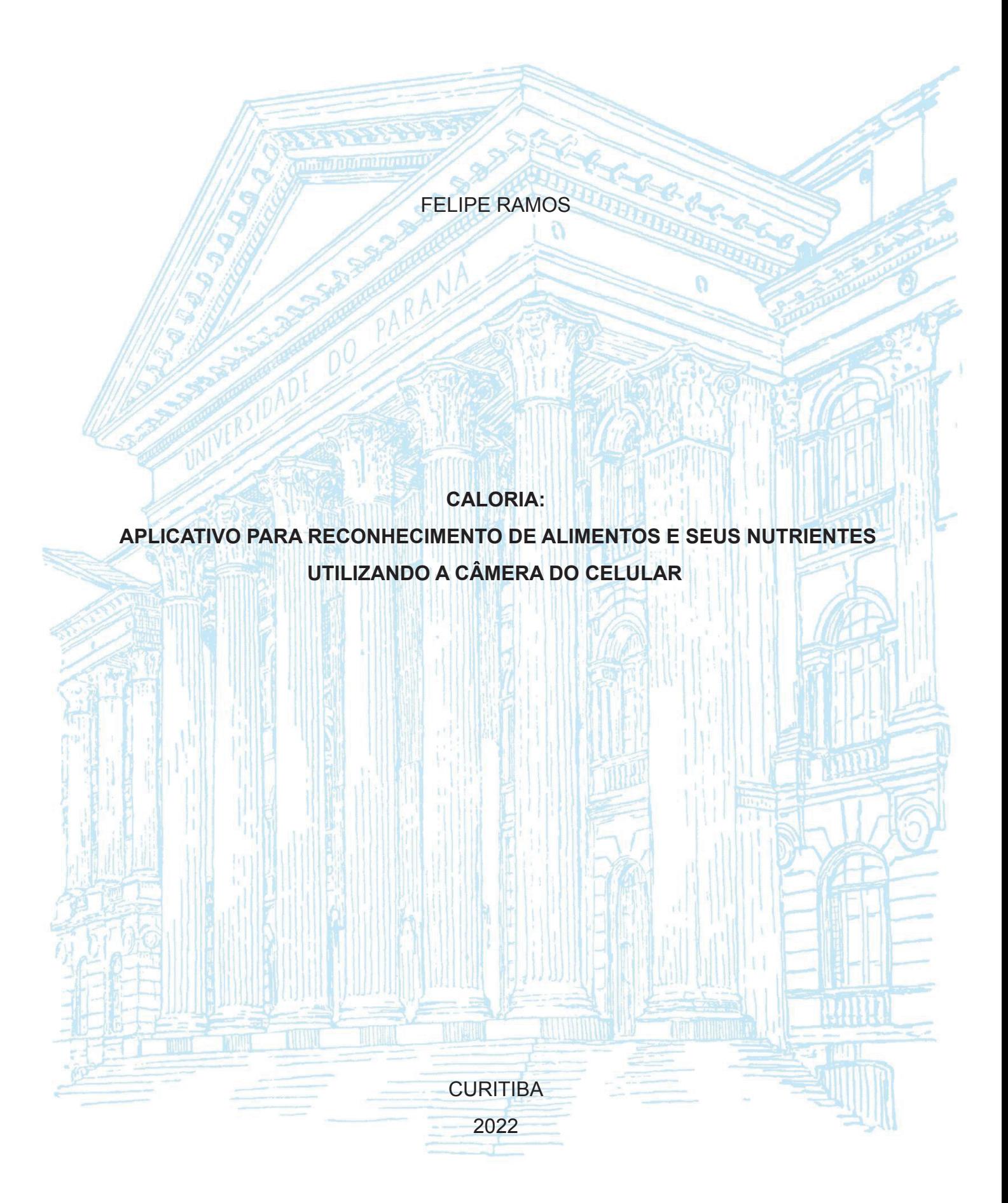

# FELIPE RAMOS

# **CALORIA: APLICATIVO PARA RECONHECIMENTO DE ALIMENTOS E SEUS NUTRIENTES UTILIZANDO A CÂMERA DO CELULAR**

Trabalho acadêmico apresentado ao curso de Pós Graduação em inteligência artificial aplicada, Universidade Federal do Paraná, como requisito parcial à obtenção do título de Especialista em Inteligência Artificial.

Orientador: Razer Anthom Nizer Rojas Montaño

**CURITIBA** 2022

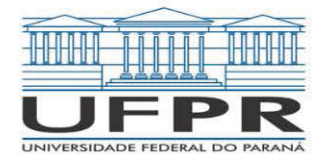

MINISTÉRIO DA EDUCAÇÃO SETOR DE EDUCAÇÃO PROFISSIONAL E TECNOLÓGICA UNIVERSIDADE FEDERAL DO PARANÁ PRÓ-REITORIA DE PESQUISA E PÓS-GRADUAÇÃO CURSO DE PÓS-GRADUAÇÃO INTELIGÊNCIA ARTIFICIAL APLICADA - 40001016348E1

# **TERMO DE APROVAÇÃO**

Os membros da Banca Examinadora designada pelo Colegiado do Programa de Pós-Graduação INTELIGÊNCIA ARTIFICIAL APLICADA da Universidade Federal do Paraná foram convocados para realizar a arguição da Monografia de Especialização de FELIPE RAMOS intitulada: CALORIA: Aplicativo Para Reconhecimento de Alimentos e seus Nutrientes Utilizando a Câmera do Celular, que após terem inquirido o aluno e realizada a avaliação do trabalho, são de parecer pela sua APROVAÇÃO no rito de defesa.

A outorga do título de especialista está sujeita à homologação pelo colegiado, ao atendimento de todas as indicações e correções solicitadas pela banca e ao pleno atendimento das demandas regimentais do Programa de Pós-Graduação.

Curitiba, 17 de Dezembro de 2021.

 $\Lambda$  VR  $M_{\sigma}$ RAZER ANTHOM∖NIZER ROJAS MONTAÑO

Presidente da Banca Examinadora

ALEXANDER ROBERT KUTZKE

Avaliador Interno (UNIVERSIDADE FEDERAL DO PARANÁ)

### **RESUMO**

Este trabalho de conclusão de curso tem como objetivo apresentar uma ferramenta para reconhecimento de alimentos e seus valores nutricionais através da câmera do celular. O aplicativo CalorIA utiliza algumas técnicas de inteligência artificial que faz com que a cada imagem capturada seja enviada para uma rede neural artificial, que faz a identificação do alimento. Após esse processo, o aplicativo realiza uma consulta em uma base de dados da tabela nacional de alimentos, no qual são obtidos os dados nutricionais, podendo assim, auxiliar diversas pessoas que se preocupam com os alimentos que consomem ou que buscam fazer dietas.

**Palavras-chave:** Aplicativo. Inteligência artificial. Rede Neural Artificial. Tabela Nacional de Alimentos.

## **ABSTRACT**

This course conclusion work aims to present a tool for recognizing foods and their nutritional values through the cell phone camera. The CalorIA application uses some artificial intelligence techniques that send each image to an artificial neural network, where the food is identified. After this process, the application performs a query in a database of the national food table, in which the nutritional data are identified, thus being able to help several people who are concerned about the foods they consume or who seek to diet.

**Key words:** Caloria. Application. Artificial intelligence. Artificial Neural Network. National Food Table.

# **LISTA DE FIGURAS**

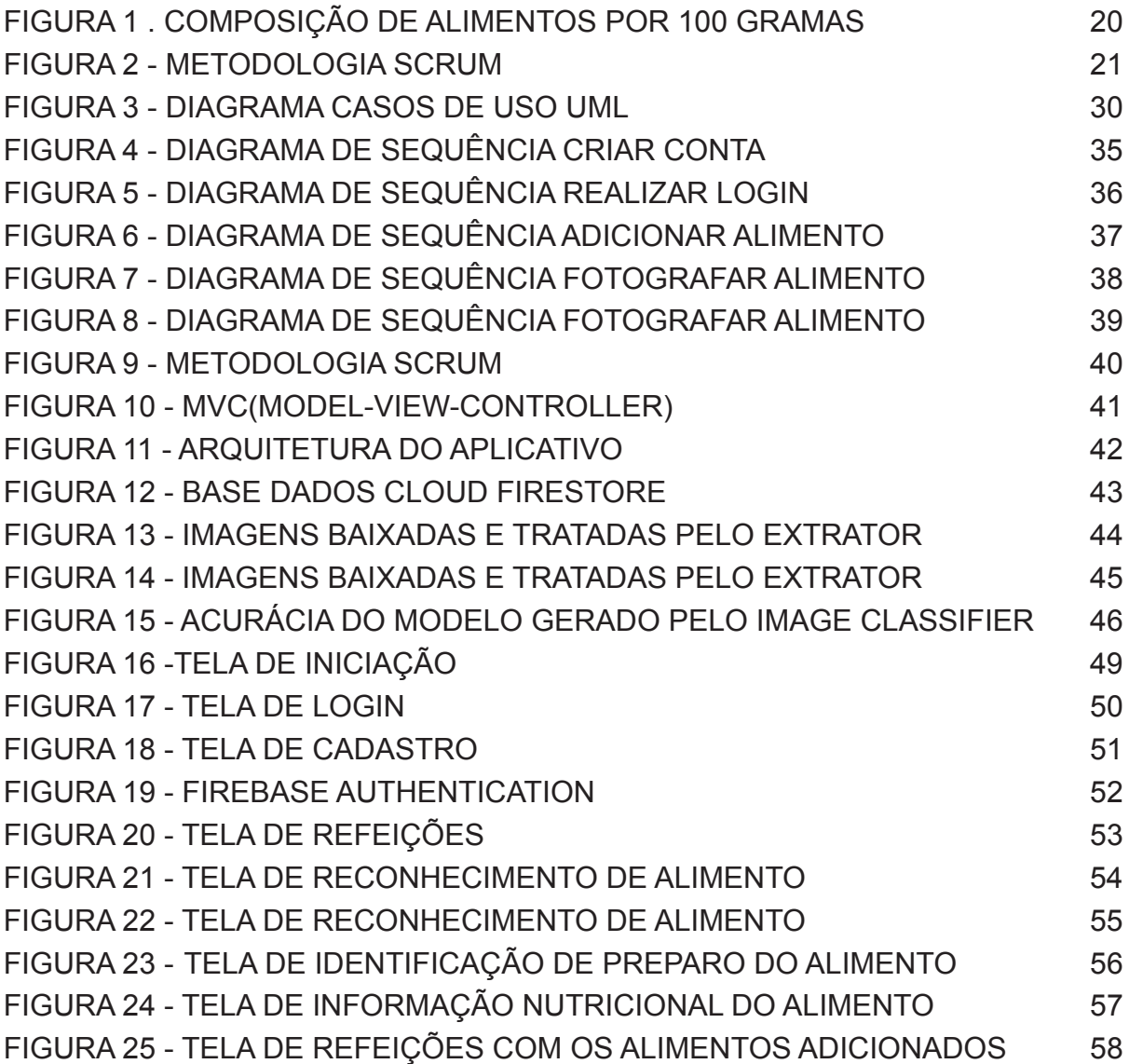

# **SUMÁRIO**

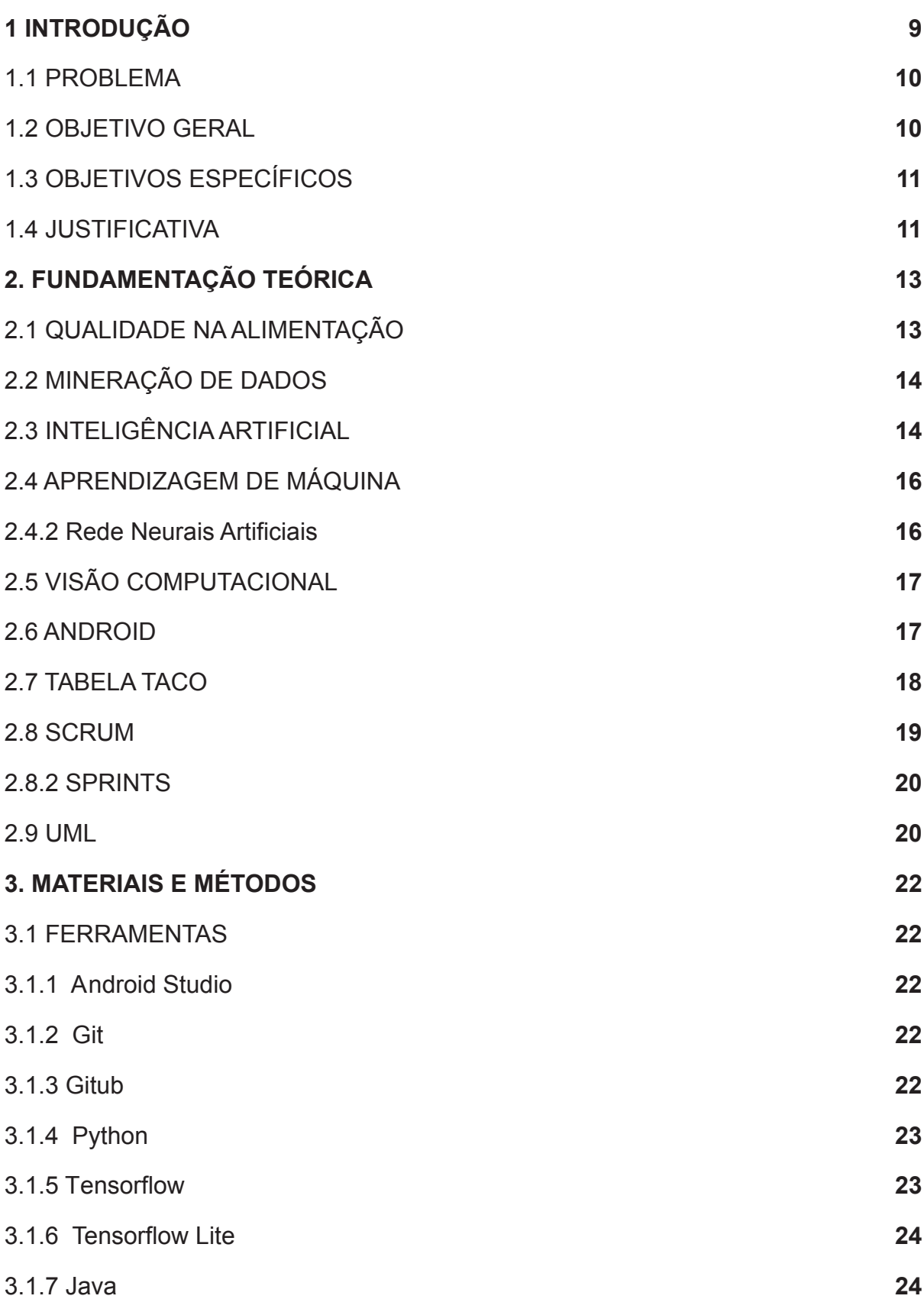

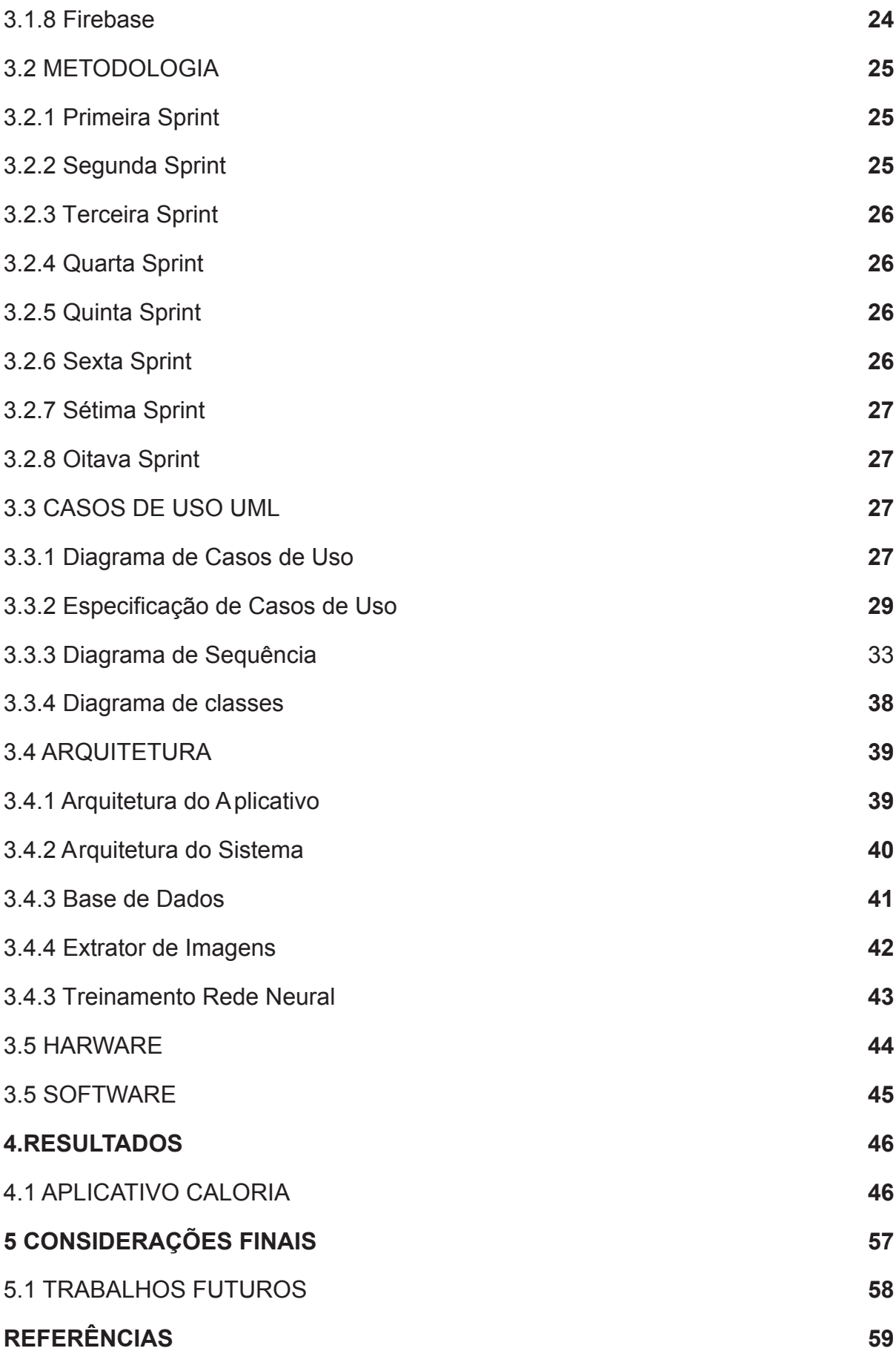

# **1 INTRODUÇÃO**

É pelo alimento que nós seres humanos tiramos os nutrientes para sustentar e manter o corpo em movimento. Durante boa parte da história da humanidade, a maioria dos seres humanos não tinham preocupação com a qualidade na alimentação, pois se tratava muito mais de uma questão de sobrevivência do que uma escolha. Segundo Harari (2011), houve um período em que os seres humanos viviam coletando plantas, pegando insetos, capturando animais pequenos e comendo a carniça deixada por outros carnívoros mais fortes.

Mas com o passar do tempo, a humanidade começou a dar os primeiros passos para produzir alimentos, partindo da produção agrícola, com cultivo de plantas, raízes, tubérculos e cereais. Bem como a criação de animais para o abate como porcos, gados e ovelhas, fazendo com que as pessoas começassem a ter uma alimentação muito mais variada e farta.

Com essa facilidade maior no consumo de alimentos, veio um número maior de problemas, como obesidade, diabetes e compulsão alimentar. Um estudo publicado por Guimarães (2017) mostra que na última década, o número de pessoas com os diabetes tipo 1 e 2 no Brasil subiu 61,8% e a obesidade também saltou 60% entre 2007 e 2016. Isso se deve porque muitas vezes as pessoas acabam exagerando na quantidade de determinados alimentos.

Com o aumento desses problemas, vem uma busca por uma alimentação mais saudável, de acordo com Michael Greger e Gene Stone (2018, p. 8) "O importante, dentro de uma alimentação saudável, é equilibrar a quantidade e a qualidade de cada alimento, conhecer suas funções e observar o que nos faz bem e o que nos faz mal."

As pessoas estão tendo uma preocupação muito maior com a alimentação, não é à toa que existe uma obrigação dos fabricantes de alimentos industrializados no brasil que obriga os alimentos terem rótulos contendo as informações nutricionais, conforme é indicado no artigo 18 da Instrução Normativa RFB (Anexo XV da Instrução Normativa – art 18. IN nº 75, de 2020). Nesse rótulo deve haver informações como quantidade de açúcares, gorduras e carboidratos, ou se o produto contém algum componente que possa causar intolerância alimentar, como o glúten e a lactose.

O conhecimento dessas informações é essencial para uma alimentação melhor e uma vida mais saudável. Assim, o objetivo deste trabalho é criar uma ferramenta que tenha a capacidade de identificar o alimento que vai ser consumido e após isso, consultar e mostrar os valores nutricionais do alimento, fazendo com que as pessoas tenham as informações nutricionais necessárias sobre aquele alimento.

#### 1.1 PROBLEMA

Mesmo tendo diversas ferramentas e formas de como obter informações nutricionais dos alimentos, muitos não possuem rótulos com informações, ou possuem, mas de uma forma mal detalhada. Segundo a autora Bee Wilson(2019), autora do livro A maneira como comemos agora, em entrevista ao portal terra, afirmou que

> "O que você diz sobre ter acesso à informação é muito interessante. Muitas pessoas sugeriram que a resposta à obesidade moderna é "melhor informação" ou "melhores escolhas" dos indivíduos. Mas eu não acredito que a obesidade seja uma questão de informação ruim. Estamos vivendo em um mar de informações sobre comida. O problema é que também estamos vivendo e comendo em um mar de calorias vazias, que são comercializadas para nós com belos rótulos e slogans inteligentes." (WILSON, PORTAL TERRA, 2019).

Um outro exemplo que acontece diariamente é do alimento que na maioria das vezes não tem rótulo ou tabela nutricional, como salgados quando comprados em uma panificadora, nessa situação raramente existe essas informações.

Devido a falta de informações nessas situações é observado uma necessidade das pessoas terem uma ferramenta que consiga auxiliar no controle e medição dos nutrientes dos alimentos consumidos diariamente.

#### 1.2 OBJETIVO GERAL

Criar um aplicativo de celular que com auxílio de técnicas de inteligência artificial consiga identificar o alimento que vai ser consumido através da câmera do celular e que possa fazer uma consulta em uma base de dados para trazer as informações nutricionais do alimento detectado.

# 1.3 OBJETIVOS ESPECÍFICOS

Os objetivos específicos deste trabalho são:

- Construir um aplicativo que utilize a câmera do smartphone para capturar uma imagem do alimento;
- Identificar qual o alimento através da imagem capturada com auxílio de inteligência artificial;
- Após identificar o alimento, enviar a informação a um servidor remoto para realizar uma consulta e trazer as informações nutricionais destes alimentos.

## 1.4 JUSTIFICATIVA

Nos dias de hoje as técnicas de inteligência artificial estão envolvidas em diversas áreas da sociedade, seja em empresas para auxiliar na automatização de tarefas, tratamento de dados e análise estatística ou na casa das pessoas através de seus equipamentos eletrônicos, como por exemplo o celular.

Para Lee (2019), o que elas realmente representam é a aplicação dos incríveis poderes do reconhecimento de padrões e da previsão em diferentes esferas, como diagnosticar uma doença, emitir uma apólice de seguro, dirigir um carro ou traduzir uma frase em chinês para um inglês que faça sentido.

Segundo Santos (2018), muitos dos aplicativos já implementam o uso de inteligência artificial, como por exemplo o aplicativo Fotos que reconhece o conteúdo de suas imagens e permite que o usuário faça uma busca digitando o nome de um objeto ou ação. O YouTube pode transcrever áudio e gerar legendas para os vídeos em 10 idiomas. O Gmail oferece respostas automáticas inteligentes para seus e-mails. O Google Tradutor traduz textos de placas, rótulos e cardápios com a câmera do celular.

Com base no que foi descrito, é possível chegar à conclusão de que a inteligência artificial está cada vez mais próxima de nós seres humanos. Mas ainda existem muitas áreas em que ela ainda não foi muito aplicada, como por exemplo na área de alimentação das pessoas. Existem diversos aplicativos e sistemas para nutrição conforme é indicado em portais como a do Forbes, onde são listados aplicativos que fazem contagem de macros, organização de dieta e até medição do consumo de água (FORBES, 2021). Porém em nenhuma dessas situações é feito o reconhecimento de alimentos e nutrientes ou feita a utilização de técnicas de inteligência artificial.

## **2. FUNDAMENTAÇÃO TEÓRICA**

Ultimamente muitas pessoas acabam tendo uma preocupação grande em manter uma alimentação saudável, seja para seguir uma dieta escrita por um nutricionista ou simplesmente para saberem se estão consumindo um alimento saudável.

A seguir serão apresentados conceitos utilizados para o desenvolvimento de uma ferramenta que consegue melhorar a qualidade da alimentação das pessoas com o uso de inteligência artificial.

#### 2.1 QUALIDADE NA ALIMENTAÇÃO

Em um estudo feito pela The Lancet citado pelo portal UOL(2019) afirma que em 2019, 11 milhões das 57 milhões de mortes que ocorreram em 2017 em 195 países, podem estar relacionadas a hábitos alimentares ruins, superando outras causas como consumo excessivo de tabaco.

Um outro artigo publicado por Fernanda Cruz na Agência Brasil EBC, baseado em estudo feito pela FIESP, aponta que a maioria dos brasileiros se esforça para manter uma alimentação saudável, buscando consumir produtos mais frescos e nutricionalmente ricos. O resultado faz parte de levantamento inédito divulgado em 23 de maio de 2018 pela Federação das Indústrias do Estado de São Paulo. Segundo esse estudo, oito em cada dez brasileiros afirmam que se esforçam para ter uma alimentação saudável e 71% dos entrevistados apontam que preferem produtos mais saudáveis, mesmo que tenham que pagar mais caro por eles. O mesmo percentual (71%) admite estar satisfeito com a própria alimentação (CRUZ ,2018).

Com base nas pesquisas citadas, percebe-se que, devido a escolhas alimentares ruins, as pessoas estão adquirindo problemas de saúde, por outro lado, existem pessoas que cada vez mais estão se preocupando com os alimentos que irão consumir. Ou seja, buscam saber mais sobre os nutrientes que cada alimento possui.

## 2.2 MINERAÇÃO DE DADOS

Mineração de dados ou *data mining* é um termo utilizado para um trabalho realizado sobre massas de dados para descobrir alguma utilidade neles A mineração de dados é o processo de descoberta de informações acionáveis em grandes conjuntos de dados. Conforme descrito na documentação da Microsoft a mineração de dados usa análise matemática para derivar padrões e tendências que existem nos dados. Normalmente, esses padrões não podem ser descobertos com a exploração de dados tradicionais pelo fato de as relações serem muito complexas ou por haver muitos dados. Segundo Lodis Boscarioli, Leandro Augusto da Silva e Sarajane Marques Peres (2016, p. 30).

> "A mineração de dados pode ser definida como um processo automático ou semiautomático de explorar analiticamente grandes bases de dados, com a finalidade de descobrir padrões relevantes que ocorrem nos dados e que sejam importantes para embasar a assimilação de informação importante, suportando a geração de conhecimento. Trata-se de uma subárea de conhecimento geralmente estudada em cursos de Computação ou Engenharia e que faz uso de conceitos provenientes de Inteligência Artificial, Aprendizado de Máquina, Estatística e Banco de Dados". (BOSCARIOLI; SILVA; PERES, 2016, P.30).

A mineração de dados é utilizada em vários âmbitos, seja para auxiliar em uma tomada de decisão, pesquisa de mercado ou encontrar padrões em massas de dados. Neste trabalho a mineração de dados tem como objetivo auxiliar na busca de diversas imagens na internet de alimentos que são consumidos diariamente no Brasil e no mundo para serem baixados e utilizados como base de dados para a inteligência artificial.

## 2.3 INTELIGÊNCIA ARTIFICIAL

Muito se fala em inteligência artificial nos dias de hoje, seja em artigos científicos, jornais, revistas, ou em filmes e séries, onde muitas vezes esses constroem uma imagem falsa e mal definida sobre o tema. Criando uma visão perigosa e perversa sobre a inteligência artificial em geral.

Podemos citar como exemplo filmes como o Exterminador do futuro e uma odisséia no espaço onde ambas histórias são construídas de uma forma onde a inteligência artificial toma conhecimento de sua existência e se torna nociva aos seres humanos. Porém hoje isso seria praticamente impossível, segundo uma matéria publicada na revista Superinteressante.

> "O cérebro é a única máquina capaz de fazer essas coisas. E não sabemos nem como começar a reproduzi-la digitalmente. A ciência sabe quais regiões cerebrais são acionadas quando sentimos alegria ou medo, por exemplo, e consegue enxergar as ondas elétricas disparadas quando você pensa numa palavra. Mas não está nem perto de compreender como esses fenômenos físicos geram a consciência". (GARATTONI, 2021, p.40).

Diferente de toda a fantasia apontada nesses filmes, a inteligência artificial é uma ferramenta muito útil e vem ajudando desde da década de 50, onde Allan Newell e Herbert A. Simon criaram o primeiro programa de inteligência artificial, o Logic Theorist (LT), projetado para usar técnicas humanas na solução de problemas.(JOKURA, 2020).

Para Peter Norving e Stuart Russel (2021, p.24),

"Inteligencia Artificial é um dos campos mais recentes em ciências e engenharia. O trabalho começou logo após a Segunda Guerra Mundial, e o próprio nome foi criado em 1956. Juntamente com a biologia molecular, a IA é citada regularmente como "o campo em que eu mais gostaria de estar" por cientistas de outras disciplinas. Um aluno de física pode argumentar, com boa dose de razão, que todas as boas ideias já foram desenvolvidas por Galileu, Newton, Einstein e o resto. IA, por outro lado, ainda tem espaço para vários Einsteins e Edisons em tempo integral."(NORVING; RUSSEL, 2021, p.24).

Segundo Marco Casella (2017) inteligência artificial é vista como o ponto de chegada de um processo evolutivo que permitiu estender a automação desde algumas atividades do trabalho manual a algumas atividades do trabalho intelectual tais como a elaboração de cálculos complexos, o controle e a planificação e a consulta especializada em algumas prestações profissionais.

Atualmente a inteligência artificial é aplicada em diversos cantos da sociedade e em quase todos os tipos de nichos, seja para tomadas estratégicas das empresas, realizar análise de clientes, achar uma melhor rota no trânsito ou verificar predisposição para doenças. Além de todas essas aplicações, segundo o portal TecMundo (2017), a IA já consegue fazer diversas coisas consideradas incomuns, como compor músicas, escrever livros, reconhecer vozes e pilotar aviões.

### 2.4 APRENDIZAGEM DE MÁQUINA

Segundo Andreas C. Muller e Sarah Guido , aprendizagem de máquina é um campo de pesquisa que consiste em extrair conhecimento dos dados, pertencendo aos campos da inteligência artificial, intersecção de estatísticas e da ciência da computação. Tendo como objetivo solucionar diversos problemas da sociedade, podemos colocar como exemplo recomendar quais filmes assistir, que comida pedir e quais produtos comprar. (ANDREAS C. MULLER e SARAH GUIDO, 2016).

Aprendizagem de máquina é um estudo dentro da área de Inteligência Artifical que consiste em fazer com que algoritmos aprendam com os dados que são passados a eles, isto é, através de uma base de dados, eles conseguem aprender e executar tarefas complexas e dinâmicas.

Para Aurélien Géron (2021) aprendizado de máquina pode se dividir em duas formas, o supervisionado que busca responder algo que já está pré definido, ou seja, são passados rótulos para serem identificados e classificados. Ou o não supervisionado onde os dados não são rotulados e o objetivo é encontrar padrões que ainda não foram descobertos.

Neste trabalho é utilizado um algoritmo de rede neural, onde o seu treinamento é feito de uma forma supervisionada, ou seja, são passados rótulos das imagens dos alimentos para a rede neural e após isso o algoritmo aprende a classificar qual o alimento que foi capturado pela câmera do celular.

### 2.4.2 REDES NEURAIS ARTIFICIAIS

De acordo com Simon Haykin (2001, p.12) uma rede neural é uma máquina projetada para modelar a maneira como cérebro realiza uma tarefa particular ou uma função de interesse, a rede é normalmente implementada utilizando-se componentes eletrônicos ou é simulada a programação em um computador digital.

Dentro da área de aprendizagem de máquina existem diversos algoritmos para se trabalhar e construir projetos. Cada um tendo um propósito e uma forma de trabalhar específica. As Redes Neurais são algoritmos que têm como objetivo simular o padrão de uma rede neural biológica, isto é, fazer com que o algoritmo trabalhe igual um neurônio animal.

### 2.5 VISÃO COMPUTACIONAL

O reconhecimento de imagens com o auxílio de inteligência artificial está presente em muitas coisas nos dias de hoje, seja na câmera dos celulares das pessoas, em câmeras de aeroportos para reconhecimento de pessoas, ou em algoritmos de análise de imagem, para auxiliar na identificação e tratamento de doenças. Podemos citar como exemplo o Google lens que segundo reportado por Paula Alves ao portal Tecnoblog (2019), é um recurso que utiliza de inteligência artificial para decodificar figuras e textos e usar essas informações para pesquisas, traduções e outros tipos de funcionalidades como reconhecimento de plantas e animais.

Esse funcionamento se deve pela existência de um forte reconhecimento de padrões e processamento para extrair características nas imagens, de acordo com Felipe Barelli (2018, p.7),

> "O Processamento de Imagens e o Reconhecimento de Padrões são dois campos que também estão fortemente relacionados. Enquanto estudos sobre processamento de imagens apresentam técnicas para manipular informações representadas na imagem – por exemplo, realçar bordas e remover ruídos –, os estudos sobre Reconhecimento de Padrões são realizados a fim de identificar e classificar os objetos representados." (BARELLI, 2018, P.7).

Com o auxílio dessas técnicas é possível obter bons resultados e nesse trabalho essas técnicas são utilizadas para fazer identificação de padrões nas imagens dos alimentos para poder identificá-los.

## 2.6 ANDROID

Android é um sistema operacional de código aberto, desenvolvido e mantido pelo Google, segundo o seu site oficial o Android é o sistema operacional de 2,5 bilhões de dispositivos ativos. Colocando na conta, celulares, relógios, tvs, carros e equipamentos de *IOT* (ANDROID, 2021).

Segundo uma pesquisa divulgada pela companhia de análise de mercado IDC ou *International Data Corporation* afirma que o android em 2014 já tinha uma fatia de 84,6% do mercado global de smartphones. Hoje os dados da IDC(2021) mostram que o Android domina 83,8% do mercado, sendo muito superior às outras plataformas como IOS e outras.

### 2.7 TABELA TACO

A tabela TACO ou Tabela Brasileira de Composição de Alimentos é um projeto da NEPA (Núcleo de Estudos e Pesquisas em Alimentação) financiado pelo Ministério da Saúde que tem como objetivo gerar dados nutricionais e de composição dos principais alimentos consumidos no Brasileirão. Baseado em um plano de amostragem que garanta valores representativos, com análises realizadas por laboratórios com capacidade analítica comprovada através de estudos interlaboratoriais, a fim de assegurar a confiabilidade dos resultados (NEPA , 2011).

Os dados nutricionais que serão mostrados na ferramenta, serão os mesmos contidos na tabela TACO salvos na nuvem ou seja em um servidor externo.

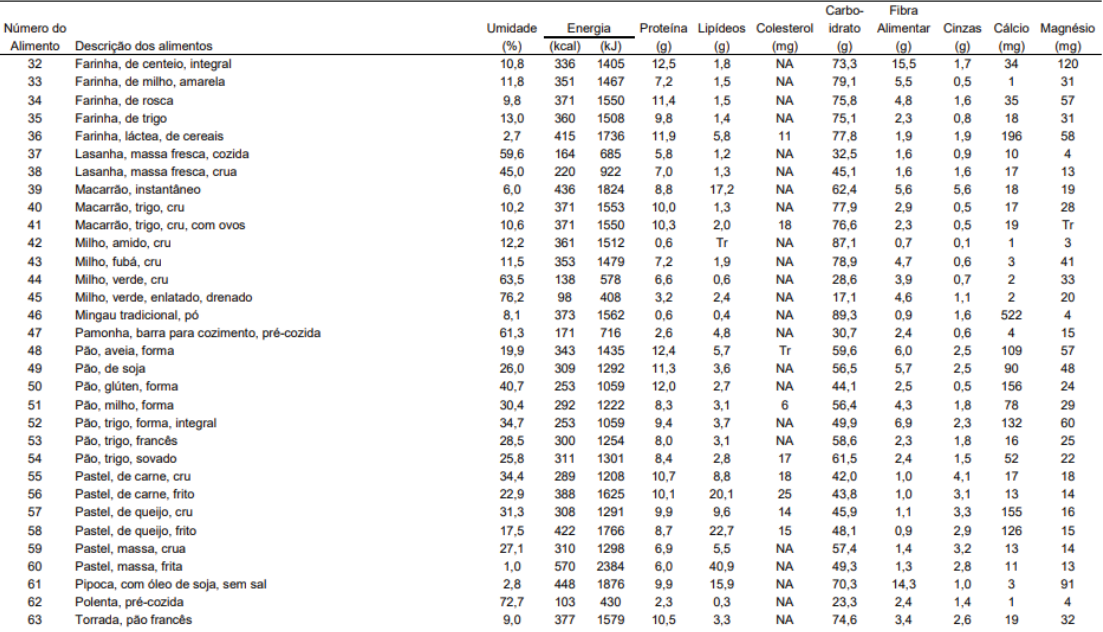

#### FIGURA 1 . COMPOSIÇÃO DE ALIMENTOS POR 100 GRAMAS

FONTE: Adaptado CFN.ORG (2017).

#### 2.8 SCRUM

Existem diversas formas e maneiras de organizar um trabalho ou projeto, uma das principais e mais utilizadas no mercado é o *Scrum*. De acordo com Fábio Cruz (2013 p.28).

> "O Scrum é um framework para projetos ágeis utilizado para o gerenciamento e desenvolvimento de produtos, com a característica de ser iterativo e incremental, além de focar na entrega de valor de um negócio no menor tempo possível. O Scrum sugere um excelente conjunto de conceitos e práticas que se encaixa perfeitamente no desenvolvimento de produtos, propondo um autogerenciamento dinâmico, versátil e altamente adaptável que se torna muito eficiente durante a execução de projetos que possuem como objetivo final a entrega de um ou mais produtos." (CRUZ, 2013, P.28).

Para que essa metodologia seja aplicada em um projeto, deve ser definido um escopo do produto, colocando todas as suas características e funcionalidades. Sendo assim, necessitará ser detalhado tudo aquilo que o produto que será entregue deve conter.

Mesmo com muitas vezes tendo um escopo muito bem resolvido, as entregas, regras e características acabam mudando, por isso dentro do campo de desenvolvimento de software deve-se ter uma mentalidade ágil, onde podemos se adaptar melhor com imprevistos. Para Audy (2015, p. 78). Em um mindset ágil evitamos fazer surpresas, não importa se for algo novo ou um problema, bom ou ruim. O quanto antes todos souberem, mais podem contribuir. Ideias evoluem se forem colaborativas, riscos são mitigados quando todos estão empenhados em diminuí-los.

Muitas vezes problemas surgem e devem ser tratados rapidamente, por isso a metodologia scrum trabalha na forma de sprints que são pequenos espaços de tempo, que servem para construir as features do produto. Outra característica do Scrum é ter reuniões diárias chamadas de dailys para se ter um controle maior do andamento do projeto, conforme mostra a Figura 2.

#### FIGURA 2 - METODOLOGIA SCRUM

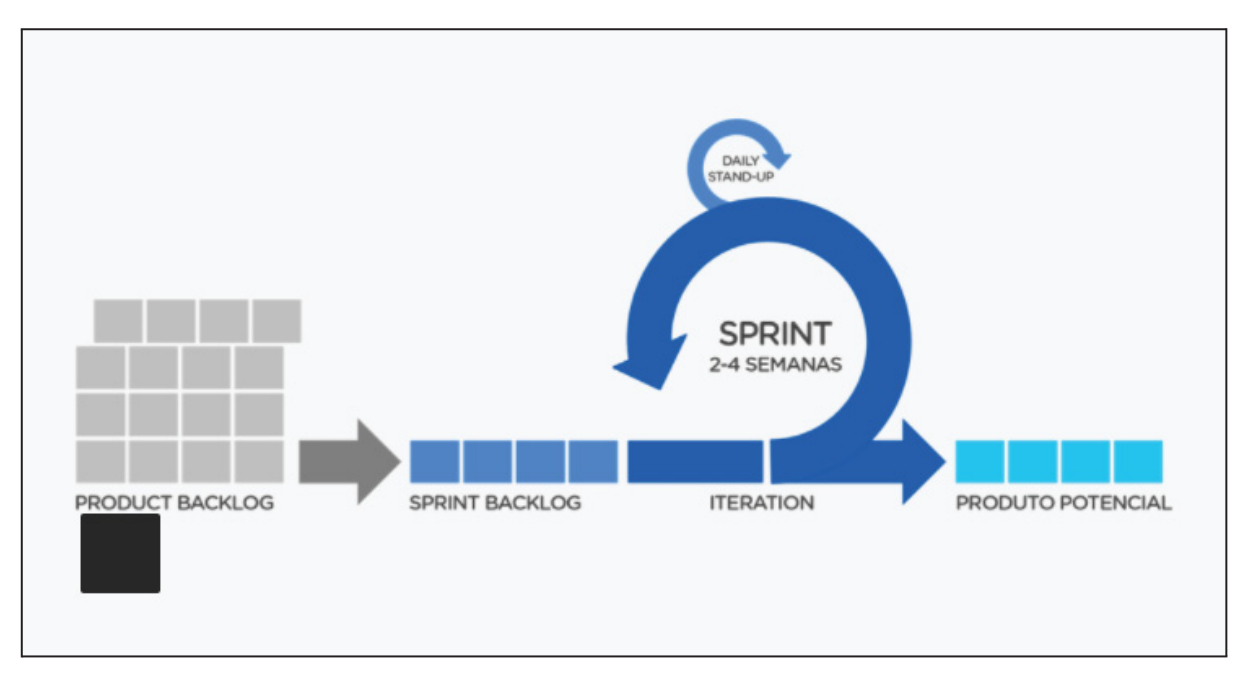

FONTE: Adaptado cromasolutions.com.br (2018).

# 2.8.2 SPRINTS

Dentro da metodologia *Scrum*, existe uma forma de dividir cada etapa de desenvolvimento do produto, essas etapas se chamam sprints. Ou seja, um projeto *Scrum* é dividido em várias *Sprints*, que acontecem de forma consecutiva, isto é, uma após a outra.

Segundo Rafael Sabbagh (2014, p. 93).

O Sprint se inicia com a reunião de Sprint Planning, na qual se planeja o trabalho a ser realizado no próprio Sprint. Nessa reunião, Time de Desenvolvimento e Product Owner negociam, a partir dos itens do alto do Product Backlog, o que será desenvolvido. Ou seja, facilitados pelo ScrumMaster, eles selecionam um conjunto de itens do alto do Product Backlog que julgam ser capazes de desenvolver na duração do Sprint, o que é apenas uma previsão, e estabelecem um objetivo ou meta de negócios a ser alcançada com o desenvolvimento esses itens, chamada de Meta do Sprint. O Time de Desenvolvimento, então, se compromete a atingir essa meta do Sprint.(SABBAGH, 2014, P.93).

2.9 UML

A UML *(Unified Modeling Language)* é uma linguagem-padrão para a elaboração de estrutura de projetos de software. Ela poderá ser empregada para a visualização, a especificação, a construção e a documentação de artefatos que façam uso de sistemas complexos de software. (BOOCH, 2014).

A construção de um documento de UML no início do projeto garante uma projeção segura, sendo muito útil para estimar o tamanho, seus prazos e custos.

Neste projeto ela ajudou a organizar os atores, as possibilidades, casos de sucesso e possíveis problemas que podem ocorrer durante o ciclo de vida do aplicativo.

# **3. MATERIAIS E MÉTODOS**

Nesta etapa serão apresentados os métodos para o desenvolvimento do aplicativo Caloria, mostrando a sua organização, planejamento e as fases de desenvolvimento do produto.

Nesse projeto foram feitas 7 *sprints*, cada uma delas teve um objetivo com o qual foi concluído uma parte do projeto.

#### 3.1 FERRAMENTAS

Todo projeto, seja de software ou de qualquer outro ambiente, possui diversas ferramentas para sua construção e organização, neste tópico são mostradas todas as ferramentas utilizadas no escopo do aplicativo Caloria.

# 3.1.1 ANDROID STUDIO

O Android Studio é o ambiente de desenvolvimento integrado (*IDE*, na sigla em inglês) oficial para o desenvolvimento de aplicativos na plataforma Android ( ANDROID, 2022)

Devido ao domínio de mercado e a de suas bibliotecas serem de código aberto, o aplicativo será desenvolvido inicialmente apenas para Android .

# 3.1.2 GIT

Todo arquivo do projeto necessita ter um registro de histórico para caso de perda ou extravio de alguma característica. O Git, que é um sistema de controle de versões distribuído e um dos mais utilizados no mercado. Será utilizado para versionamento dos arquivos deste produto (GIT-SMC, 2021).

### 3.1.3 GITHUB

Todo projeto de software necessita de um local onde sejam guardados os arquivos do projeto, seja na nuvem ou local. Portanto, deve-se haver alguma forma de salvar o que foi construído, para ter controle, versionamento e backup.

Nesse projeto será utilizado o Github, que segundo sua documentação oficial é uma plataforma de hospedagem de código-fonte e arquivos com controle de versão usando o git, facilitando o desenvolvimento do projeto (GITHUB, 2022).

#### 3.1.4 PYTHON

De acordo com Cruz (2015, p.10)

"Python é uma linguagem interpretada de alto nível e que suporta múltiplos paradigmas de programação: imperativo, orientado a objetos e funcional. É uma linguagem com tipagem dinâmica e forte, escopo léxico e gerenciamento automático de memória. Possui algumas estruturas de dados embutidas na sintaxe – como tuplas, listas e dicionários – que aumentam muito a expressividade do código. Além de tudo isso, Python possui baterias inclusas, uma expressão que se refere a uma vasta biblioteca padrão com diversos utilitários poderosos." (CRUZ, 2015, P.10)

Segundo Andreas C. Müller e Sarah Guido (2016) essa linguagem facilita o desenvolvimento de modelos de aprendizagem de máquina pois tem bibliotecas para carregamento de dados, visualização, estatísticas, processamento de linguagem natural, processamento de imagens e mais.

Esta vasta caixa de ferramentas fornece aos cientistas de dados uma grande variedade de funcionalidades para fins especiais. Uma das principais vantagens de usar Python é a capacidade para interagir diretamente com o código, usando um terminal ou outras ferramentas. Por esses motivos, essa linguagem será utilizada para gerar os modelos de machine learning do produto.

### 3.1.5 TENSORFLOW

Existem diversas bibliotecas que facilitam o desenvolvimento de modelos de *machine learning*. A escolhida para este produto foi o Tensorflow, que segundo seu site oficial é uma biblioteca completa de código aberto para *machine learning*. (TENSORFLOW, 2021).

Essa biblioteca tem um ecossistema abrangente e flexível de ferramentas, bibliotecas e recursos da comunidade que permite aos pesquisadores levar adiante ML de última geração e aos desenvolvedores criar e implantar aplicativos com tecnologia de *machine learning*.

## 3.1.6 TENSORFLOW LITE

Existem várias maneiras de conectar modelos de machine learning com dispositivos móveis, uma delas é o TensorFlow Lite que segundo sua documentação oficial é um conjunto de ferramentas para ajudar os desenvolvedores a executar modelos do TensorFlow em dispositivos móveis, incorporados e de *IOT*. Ele ativa a inferência de machine learning no dispositivo com baixa latência e um tamanho do binário reduzido (TENSORFLOW, 2021).

Esta biblioteca será a responsável por fazer a integração entre os modelos de machine learning e a plataforma android.

## 3.1.7 JAVA

A linguagem de programação Java é uma das mais utilizadas no mundo segundo dados da RedMonk, reportado pelo portal It Forum (2019),ficando atrás apenas de Javascript e Python. Isso se deve a capacidade do java ser usada em diversos tipos de dispositivos (JAVA, 2021).

Segundo sua documentação oficial, Java é uma linguagem de programação e plataforma computacional lançada pela primeira vez pela Sun Microsystems em 1995. O Java é rápido, seguro e confiável. De laptops a datacenters, consoles de games a supercomputadores científicos, telefones celulares à Internet (ORACLE, 2021).

Por essas e muitas outras características o Google adaptou o java para sua plataforma mobile. Basicamente, todos os recursos do Android podem ser chamados com a linguagem, desde a construção de atividades a integração com os recursos como câmera, microfone, arquivos e etc.

## 3.1.8 FIREBASE

Existem diversas ferramentas que auxiliam no processo de armazenamento de dados, como bancos relacionais e bancos não relacionais, entre outros. Um desses bancos não relacionais é o Cloud Firestore que pertence ao Firebase, essa ferramenta auxilia tanto no processo de armazenamento de dados gerados pelo aplicativo ou na consulta de dados, sem precisar que seja construído um servidor para exercer tal função (FIREBASE, 2021).

De acordo com sua documentação oficial, essa plataforma tem como objetivo ajudar no desenvolvimento de aplicativos móveis e web, tendo diversas ferramentas além do banco, como login, sistema de notificações, ferramentas de análise e muitas outras.

Neste projeto será usado o Cloud Firestore para armazenar os dados da tabela de composição de alimentos e o Authentication para controle dos usuários.

#### **3.2 METODOLOGIA**

Neste projeto o scrum foi utilizado como metodologia de trabalho, separando cada etapa de planejamento e desenvolvimento, organizando e facilitando a construção do aplicativo.

Cada etapa do desenvolvimento foi separado por *Sprints*, Nesse projeto foram feitas 7 *sprints*, cada uma delas teve um objetivo com o qual foi concluído uma parte do projeto.

#### 3.2.1 PRIMEIRA SPRINT

A primeira *sprint* desse projeto foi feita entre a primeira semana e a terceira semana de dezembro de 2020, sendo realizada uma pesquisa de ferramentas e frameworks que poderiam ser utilizados na demanda.

Nessa primeira etapa também foi feito um estudo de design do aplicativo, havendo uma pesquisa de cores e layouts para ver qual se adequa melhor com o produto.

#### 3.2.2 SEGUNDA SPRINT

Na segunda *sprint* do projeto, foram feitos testes de implementação das ferramentas e *frameworks* selecionados, sendo criados modelos simples de aprendizagem de máquina, como classificador de imagens de cachorros e gatos utilizando o tensorflow e integrados com aplicativos construídos de exemplo. Essa segunda etapa começou no início de janeiro de 2021 e se estendeu até o final desse mesmo mês.

### 3.2.3 TERCEIRA SPRINT

Durante a terceira *sprint* do projeto, que durou o mês de fevereiro de 2021, foi construída uma ferramenta em Python de pesquisa e download de imagens creative commons da internet.

Ainda nessa *sprint* após a conclusão da construção dessa ferramenta, foi criada uma base de imagens para treino da rede neural do aplicativo.

### 3.2.4 QUARTA SPRINT

Essa *sprint* se iniciou em abril de 2021 e durou até a metade deste mês, nela foi criado o layout e desenvolvida a construção de uma arquitetura com java de modelo, controle e visão dos componentes e classes do aplicativo, além das primeiras integrações já utilizando o recurso de login e conexão com o a base de dados do firebase.

## 3.2.5 QUINTA SPRINT

Na metade do mês de abril se iniciou a quinta *sprint* do projeto, nesta etapa foi criado um script para realizar a conversão da Tabela Brasileira de Composição de Alimentos para um modelo *Json*.

Após convertido, esse modelo foi salvo na base de dados do firebase e configurado para uso do aplicativo.

## 3.2.6 SEXTA SPRINT

Em meados de maio, foi iniciada a sexta *sprint* do projeto onde após subir o banco de imagens para um repositório do Google, foi elaborado um script com Tensorflow que utiliza esse banco de imagens e cria um modelo de aprendizagem de máquina que faz a classificação das imagens dos alimentos capturados pelo aplicativo.

# 3.2.7 SÉTIMA SPRINT

Nessa sprint que começou em junho de 2021 e foi até o final desse mesmo mês, foi adaptada uma biblioteca de integração do Tensorflow lite que faz a conexão entre o modelo de inteligência artificial e a câmera do celular.

Outro componente que também sucedeu como implementado, foi a consulta de nutrientes dos alimentos à tabela nacional de alimentos anexada à firebase.

#### 3.2.8 OITAVA SPRINT

Essa foi a última etapa do projeto, que durou julho inteiro de 2021, nela foi efetuado o recurso de refeição, onde é somada a quantidade de todos os nutrientes contidos em todos alimentos adicionados ao prato de comida.

Outra atividade que ocorreu nessa sprint, foi a correção de bugs que estavam prejudicando a usabilidade do aplicativo.

### 3.3 CASOS DE USO UML

Neste projeto os casos de uso UML ajudaram a organizar os atores, as possibilidades, casos de sucesso e possíveis problemas que podem ocorrer durante o ciclo de vida do aplicativo.

#### 3.3.1 DIAGRAMA DE CASOS DE USO

De acordo com o site oficial da IBM (2020)

"Os diagramas de caso de uso UML modelam o comportamento de um sistema e ajudam a capturar os requisitos do sistema. Os diagramas de caso de uso descrevem funções de alto nível e escopo de um sistema. Esses diagramas também identificam as interações entre o sistema e seus agentes. Os casos de uso e os agentes nos diagramas de caso de uso descrevem o que o sistema faz e como os agentes o usam, mas não como o sistema opera internamente" (IBM, 2020).

Na construção desse projeto o diagrama de casos de uso ajudou a identificar os cenários e possibilidades que um usuário pode ter ao utilizar o aplicativo.

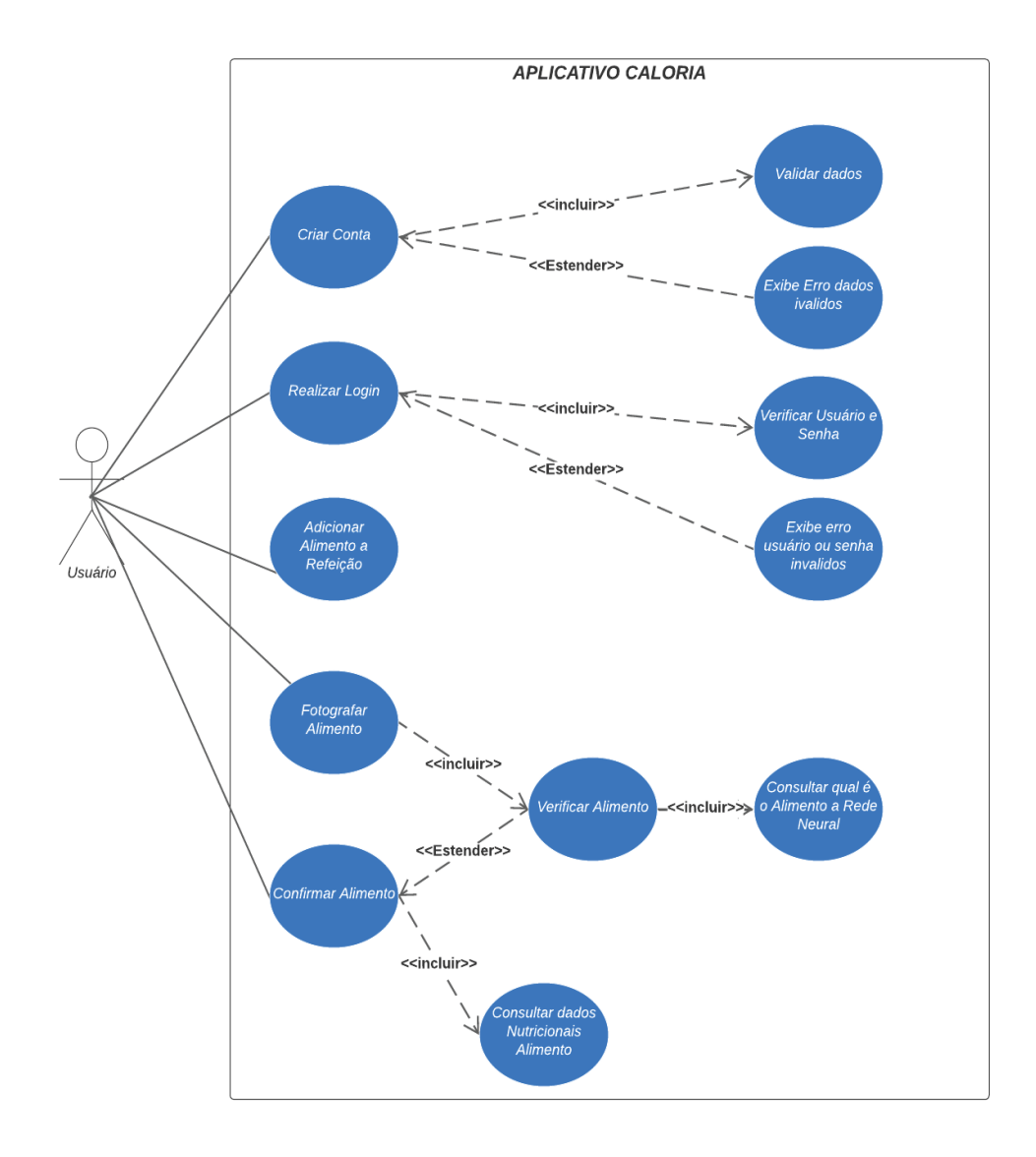

FIGURA 3 - DIAGRAMA CASOS DE USO UML

Fonte: Autor (2021).

# 3.3.2 ESPECIFICAÇÃO DOS CASOS DE USO

# **CASO DE USO 01 - CRIAR CONTA**

**Ator**: Usuário.

**Descrição:** Este caso de uso descreve o cenário para um novo usuário, que deverá efetuar cadastro no aplicativo.

**Pré-condições**: Ter instalado o aplicativo em seu *smartphone* e possuir um e-mail para efetuar o cadastro.

**Pós-condições**: Deverão ser informados usuário,e-mail e senha.

# **Fluxo Principal**

- 1. O aplicativo carrega a tela de cadastro de usuários.
- 2. O usuário preenche os campos e-mail, usuário e senha e confirma senha.
- 3. O usuário clica no botão salvar.
- 4. O aplicativo valida os campos.
- 5. O aplicativo salva os dados.
- 6. O aplicativo redireciona o usuário para a tela de login.
- 7. O caso de uso é encerrado.

## **Fluxo Alternativo**

- 1. O aplicativo valida se todos os campos foram preenchidos.
- 2. O aplicativo valida se todos os campos foram preenchidos.
- 3. O aplicativo verifica se o e-mail é válido.
- 4. O aplicativo valida se os campos senha e confirmar senhas estão iguais.

# **Fluxo de Exceção**

- 1. O aplicativo retorna a mensagem "Preencha todos os campos".
- 2. O aplicativo retorna a mensagem "Senha divergente da confirmação".
- 3. O aplicativo retorna para o fluxo principal.

# **CASO DE USO 02 - REALIZAR LOGIN**

# **Ator**: Usuário.

**Descrição:** Neste caso de uso o ator deverá efetuar o *login* no aplicativo.

**Pré-condições**: O usuário deverá estar cadastrado no aplicativo conforme caso de uso 01 – Criar Conta.

**Pós-condições**: Deverão ser informados e-mail e senha do usuário.

# **Fluxo Principa**l

- 1. Aplicativo carrega a tela de *login*.
- 2. Usuário preenche os campos e-mail e senha.
- 3. O usuário clica no botão entrar.
- 4. Aplicativo consiste os campos.
- 5. Aplicativo consiste os dados dos campos preenchidos .
- 6. A tela de refeições é carregada.
- 7. Fim do caso de uso

# **Fluxo Alternativo**

1. o usuário clica em cadastro de usuário.

# **Fluxo de Exceção**

1. O aplicativo retorna a mensagem "Usuário ou senha invalidos".

# **CASO DE USO 03 - ADICIONAR ALIMENTO A REFEIÇÃO**

**Ator**: Usuário.

**Descrição:** Nesse cenário o usuário deverá montar sua refeição..

**Pré-condições**: O usuário deverá estar logado no aplicativo.

# **Pós-condições**: Deverá adicionar alimentos à refeição.

# **Fluxo Principa**l

- 1. Tela é carregada com as informações nutricionais da refeição se já existir alguma em andamento.
- 2. Usuário clica em adicionar alimento.
- 3. Fim do caso de uso.

# **Fluxo Alternativo**

- 1. Usuário efetua *logout*.
- 2. Fim do caso de uso.

# **CASO DE USO 04 - FOTOGRAFAR ALIMENTO**

**Ator**: Usuário.

**Descrição:** Nesse cenário o usuário deverá efetuar a captura da imagem do alimento que vai ser consumido.

**Pré-condições**: O usuário deverá ter iniciado uma refeição conforme caso de uso 03.

**Pós-condições**: Deverá fotografar o alimento de forma correta.

# **Fluxo Principa**l

- 1. Usuário fotografa o alimento
- 2. O aplicativo comprime a foto para um formato adequado.
- 3. Aplicativo envia foto para rede neural para fazer identificação do alimento.
- 4. Fim do caso de uso

# **Fluxo Alternativo**

1. Voltar para a tela de refeições.

2. Fim dos casos de uso.

# **Fluxo de Exceção**

- 1. A rede neural não identifica o alimento.
- 2. Aplicativo retorna mensagem "Alimento não identificado".

# **CASO DE USO 05 - CONFIRMAR ALIMENTO**

**Ator**: Usuário.

**Descrição:** Nesse cenário o usuário deverá confirmar se o alimento identificado pela rede neural está correto.

**Pré-condições**: O usuário ter fotografado a imagem do alimento conforme mostrado no casos de uso 04.

**Pós-condições**: Após a confirmação que o alimento está correto é realizada uma consulta dos dados nutricionais.

# **Fluxo Principa**l

- 1. Após a identificação do alimento o usuário deverá validar se o alimento está correto.
- 2. Depois de confirmado, é realizada uma consulta para trazer os dados nutricionais do alimento.
- 3. As calorias do alimento capturado são somadas à refeição.
- 4. Aplicativo redireciona o usuário para a tela de refeições especificada no caso de uso 03.
- 5. Fim do caso de uso.

# **Fluxo Alternativo**

1. O alimento identificado não está correto.

- 2. Aplicativo redireciona o usuário para tela de captura de alimento especificada no caso de uso 04.
- 3. Fim do caso de uso.

# 3.3.3 DIAGRAMA DE SEQUÊNCIA

Sequenciar os passos de um projeto é essencial para mapear características , evitar problemas e retrabalho. Segundo a documentação oficial da Microsoft, "Um diagrama de sequência UML mostra como um conjunto de objetos interage em um processo ao longo do tempo. Ele mostra as mensagens que passam entre participantes e objetos no sistema e a ordem em que elas ocorrem". (MICROSOFT, 2021).

# 1 - CRIAR CONTA

A Figura 4 demonstra o diagrama de sequência dos casos de uso 01 "Criar conta". Onde é especificado o processo planejado para criar uma conta dentro do aplicativo.

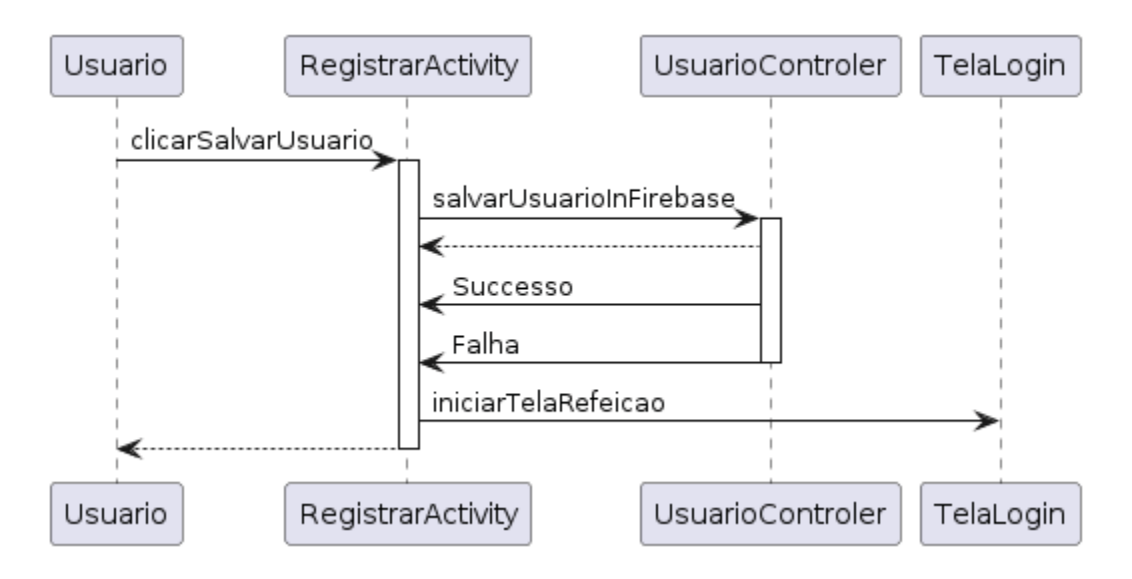

#### FIGURA 4 - DIAGRAMA DE SEQUÊNCIA CRIAR CONTA

Fonte: Autor (2021).

### 2 - REALIZAR LOGIN

A Figura 5 demonstra o diagrama de sequência dos casos de uso 02 "Realizar *Login*". Nesse cenário é mostrado o processo elaborado para efetuar *login* no aplicativo.

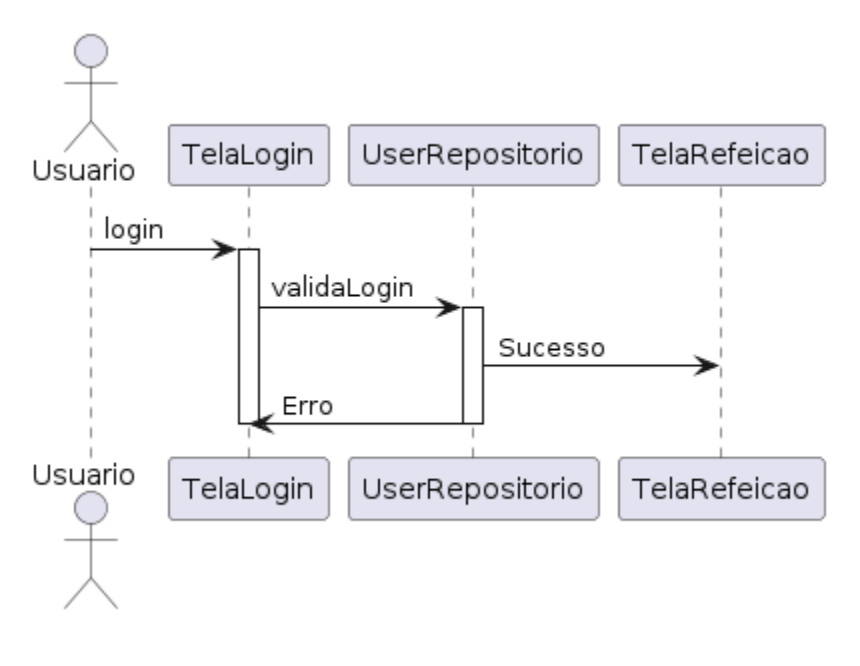

FIGURA 5 - DIAGRAMA DE SEQUÊNCIA REALIZAR LOGIN

Fonte: Autor (2021).

# 3 - ADICIONAR ALIMENTO A REFEIÇÃO

A Figura 6 mostra o diagrama de sequência dos casos de uso 03 "Adicionar alimento à refeição". Nessa etapa é mostrada a forma como o aplicativo organiza a refeição do usuário, somando os nutrientes de todos os alimentos adicionados.

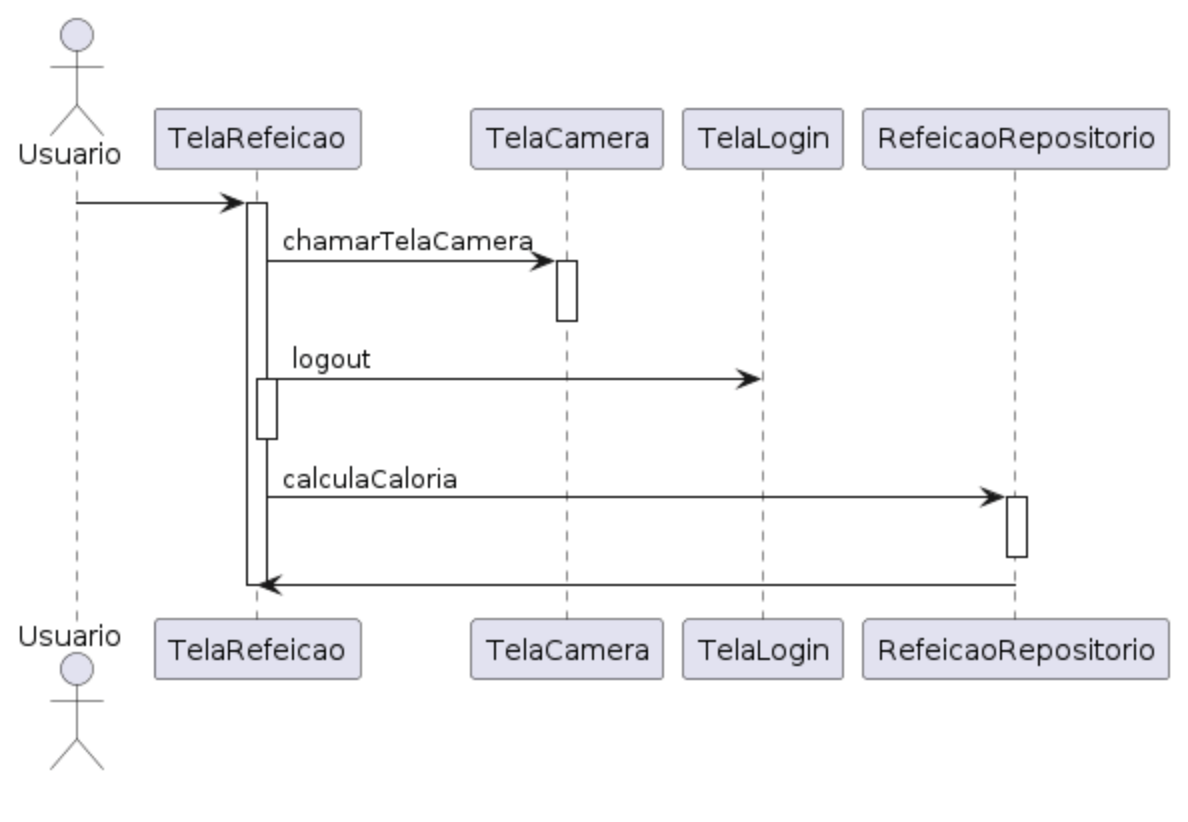

## FIGURA 6 - DIAGRAMA DE SEQUÊNCIA ADICIONAR ALIMENTO

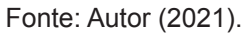

# 4 - FOTOGRAFAR ALIMENTO

A Figura 7 mostra o diagrama de sequência dos casos de uso 04 "Fotografar alimento". Onde a imagem mostra a etapa onde o usuário tira a foto do alimento e o aplicativo envia para a rede neural para fazer a identificação do alimento.

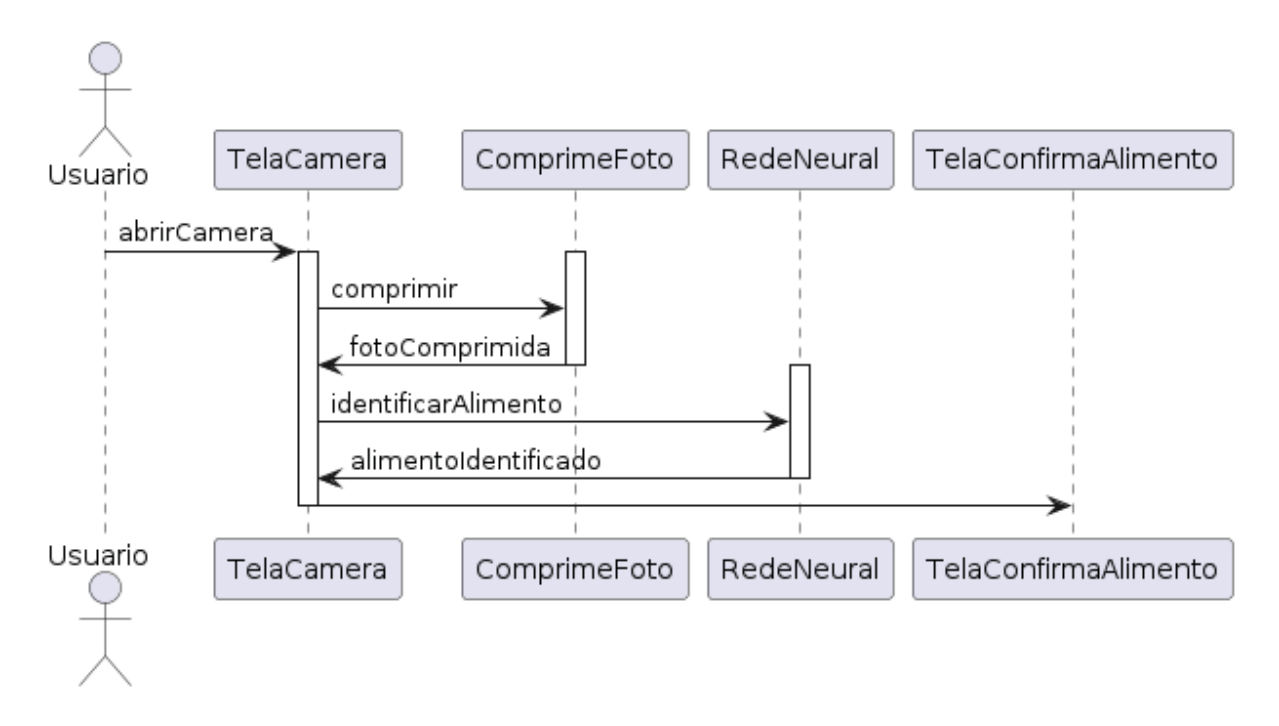

#### FIGURA 7 - DIAGRAMA DE SEQUÊNCIA FOTOGRAFAR ALIMENTO

Fonte: Autor (2021).

# 5 - CONFIRMAR ALIMENTO

A Figura 8 mostra o diagrama de sequência dos casos de uso 05 "Confirmar alimento alimento". Nessa etapa o usuário valida se o alimento identificado pela rede neural está correto. Após isso é realizada uma consulta para trazer os dados nutricionais do alimento.

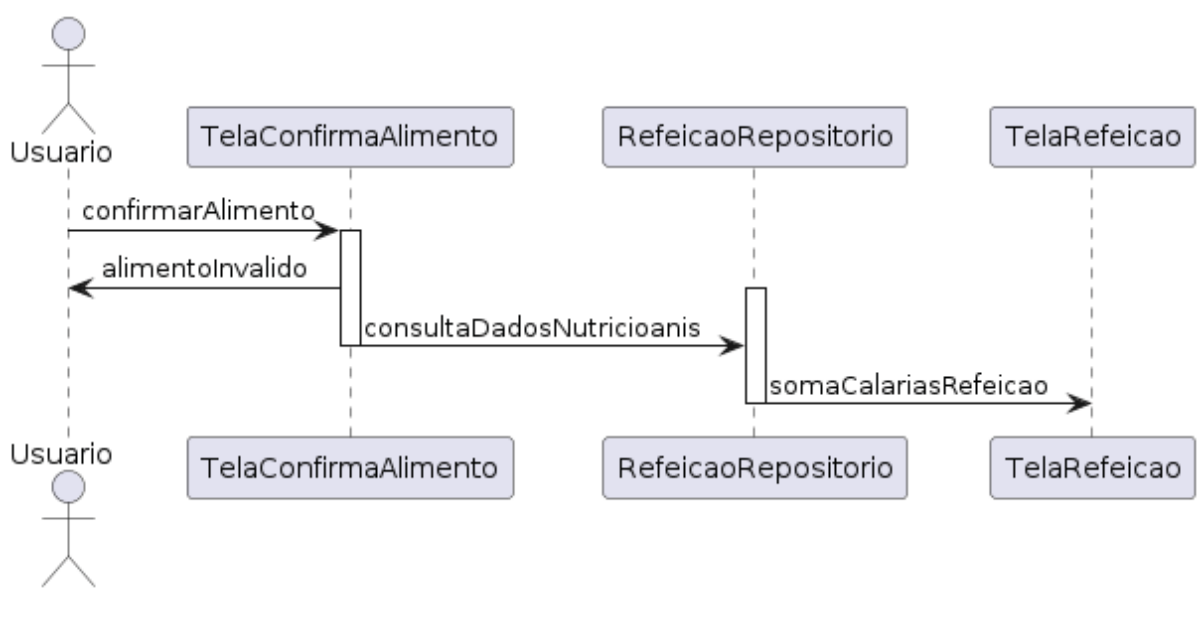

### FIGURA 8 - DIAGRAMA DE SEQUÊNCIA FOTOGRAFAR ALIMENTO

Fonte: Autor (2021).

A Figura 9 descreve o diagrama de classes do aplicativo Caloria. Onde são mostrados os campos dos objetos trazidos pelo Firebase e dos objetos utilizados dentro do aplicativo.

<sup>C</sup> FoodTaco  $f$  = colesterolMg String f = carboldratoG String  $f = tiaminaMg$ String  $\bigoplus$  = cinzasG String  $\bigoplus$  = vitaminaCMq String + FibraAlimentarG String  $\bigoplus$  in proteinaG String + descricaoPrincipal String  $\bigoplus$  = retinolMcg String  $\bigoplus$  = magnesioMg String  $f = n$ iacinaMg String  $\bullet$  = cobreMg String  $\bigoplus$  in descricao String  $f = calcioMq$ String **↑ L** manganesMg **String** t = food\_id String  $f = \text{piridoxinaMq}$ String  $\bullet$  = zincoMg String  $\mathbf{f}$  = riboflavinaMq String  $f$  = energiaKJ String **D** & FosforoMg String <sup>1</sup> energiaKcal String  $f = rEMcq$ String  $\mathbf{0}$  = classes String String  $f$  = umidade  $f$  = lipideosG String t = numerodoAlimento String  $f = ferroMq$ String  $\bigoplus$  = potassioMg String f = rAEMcg String String f & sodioMg

# FIGURA 9 - METODOLOGIA SCRUM

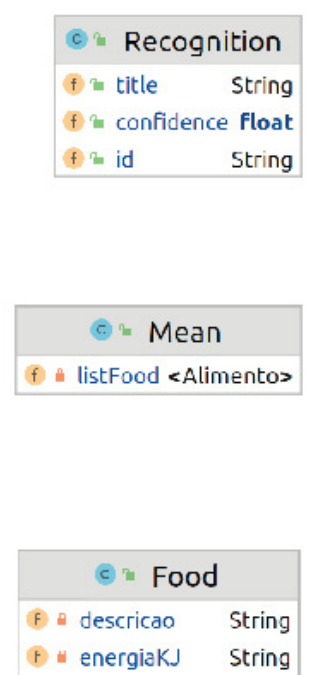

String

String

**String** 

String

String

F a Foodld

D # classes

F a energiaKcal

**D** # proteinaG

<sup>0</sup> a colesterolMg

**D** a carboldratoG String

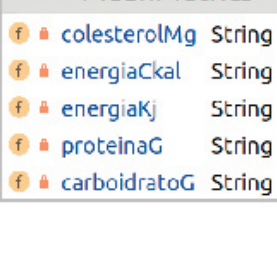

**C** MeanMetrics

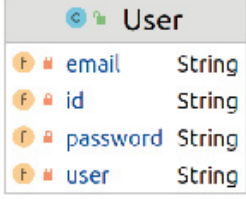

FONTE: Autor (2021).

Nesse tópico será apresentado a arquitetura do aplicativo e das outras partes do projeto.

# 3.4.1 ARQUITETURA DO APLICATIVO

O aplicativo CalorIA foi construído utilizando um padrão de projeto conhecido como MVC(Model-View-Controller) que é um padrão de projeto de software que separa a interface do usuário (View) e das regras de negócio e dados (Model) usando um mediador (Controller) para conectar o modelo à view.(DEVMEDIA, 2014).

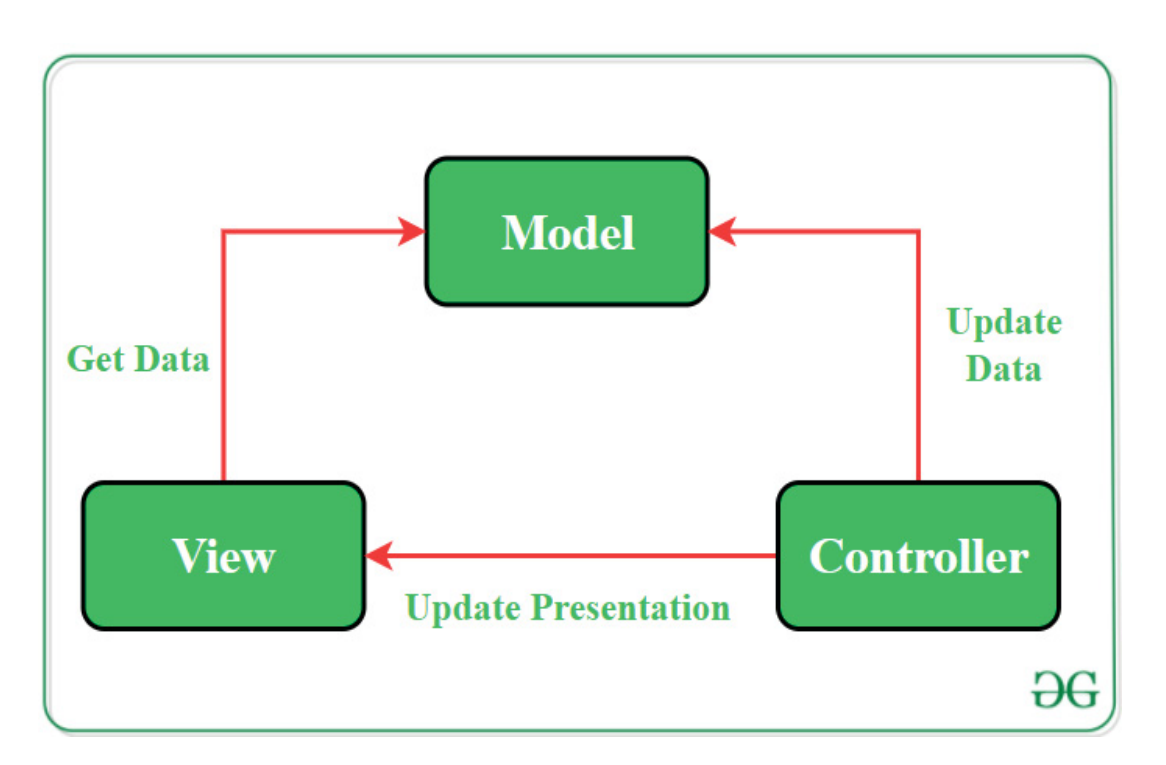

FIGURA 10 - MVC(MODEL-VIEW-CONTROLLER)

FONTE: Adaptado geeksforgeeks.org (2020).

Desta forma separando os componentes de tela das outras camadas do aplicativo, deixando uma estrutura mais simples e organizada.

#### 3.4.2 ARQUITETURA DO SISTEMA

A arquitetura do sistema não foi planejada seguindo um padrão de mercado, pois foge de um sistema convencional, utiliza de várias tecnologias e métodos diferentes para servir de base para o aplicativo.

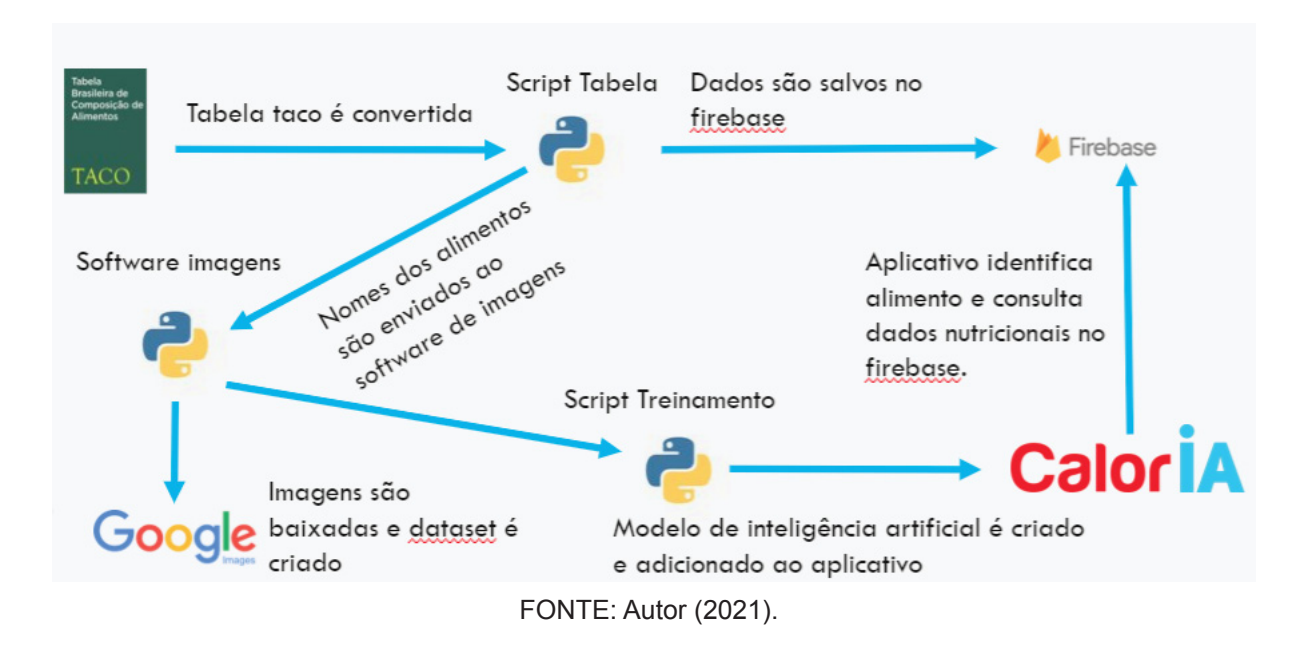

FIGURA 11 - ARQUITETURA DO APLICATIVO

Basicamente o processo começa com a conversão da tabela TACO em um modelo *JSON*, depois disso é feita a importação desses dados para o Firebase. Nesse mesmo processo são separados todos os nomes dos alimentos e enviados a um outro script, onde é feita uma busca na internet das imagens dos alimentos de acordo com o seu nome.

Após as imagens serem baixadas, elas são comprimidas e separadas em pastas de acordo com o nome do alimento, montando assim uma base de imagens robusta para o modelo de aprendizagem de máquina.

No final do processo o modelo de aprendizagem de máquina é treinado por um script utilizando as imagens e depois importado para dentro do aplicativo manualmente.

Utilizando a tabela TACO (Tabela Brasileira de Composição de Alimentos) como referência para base de dados, com um script em Pyhton foi possível converter essa planilha em um novo modelo para que facilitasse as suas consultas pelo aplicativo.

Convertida em um modelo JSON e salva no Firebase Cloud Firestore, foi possível criar uma base de dados íntegra e de fácil acesso para o aplicativo, sem precisar que existisse um banco de dados relacional ou um backend para manter e manipular esses dados já que o Firebase se encarrega de fazer todo esse processo.

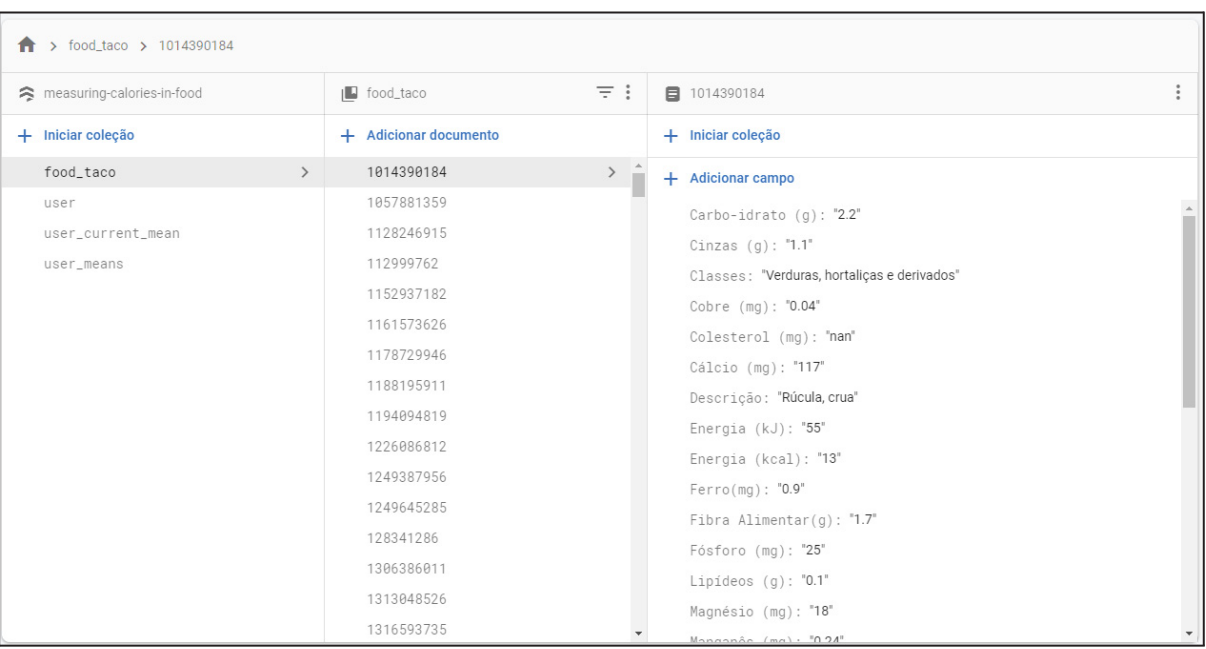

#### FIGURA 12 - BASE DADOS CLOUD FIRESTORE

Fonte: Autor (2021).

O JSON é separado em vários nós, cada um tendo uma chave única de identificação como exemplificado na Figura 12.

Cada nó representa um alimento específico e tendo como atributos todos os dados nutricionais dos alimentos que estavam na tabela TACO.

# 3.4.4 EXTRATOR DE IMAGENS

O extrator de imagens é um script em Python que faz uma busca de imagens no Google. Utilizando parâmetros como nome e quantidade é possível baixar imagens com licença creative commons (licença que permite que qualquer um possa utilizar e ainda permite que os conteúdos sejam customizados ).

## FIGURA 13 - IMAGENS BAIXADAS E TRATADAS PELO EXTRATOR

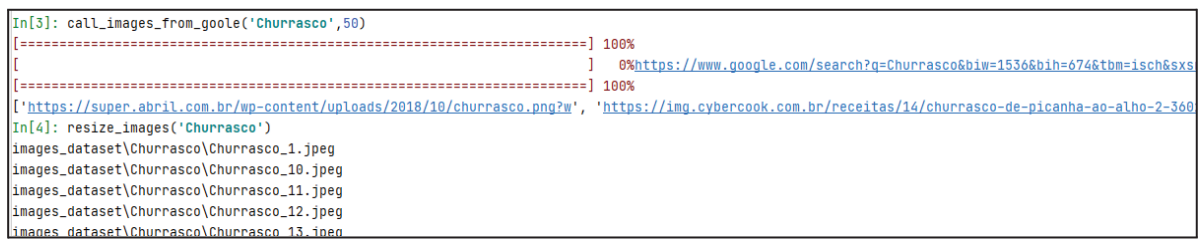

#### Fonte: Autor (2021).

Além disso, após as imagens serem baixadas, o extrator converte e trata as imagens para um formato mais adequado para ser utilizado nas redes neurais artificiais, conforme é mostrado na figura 13.

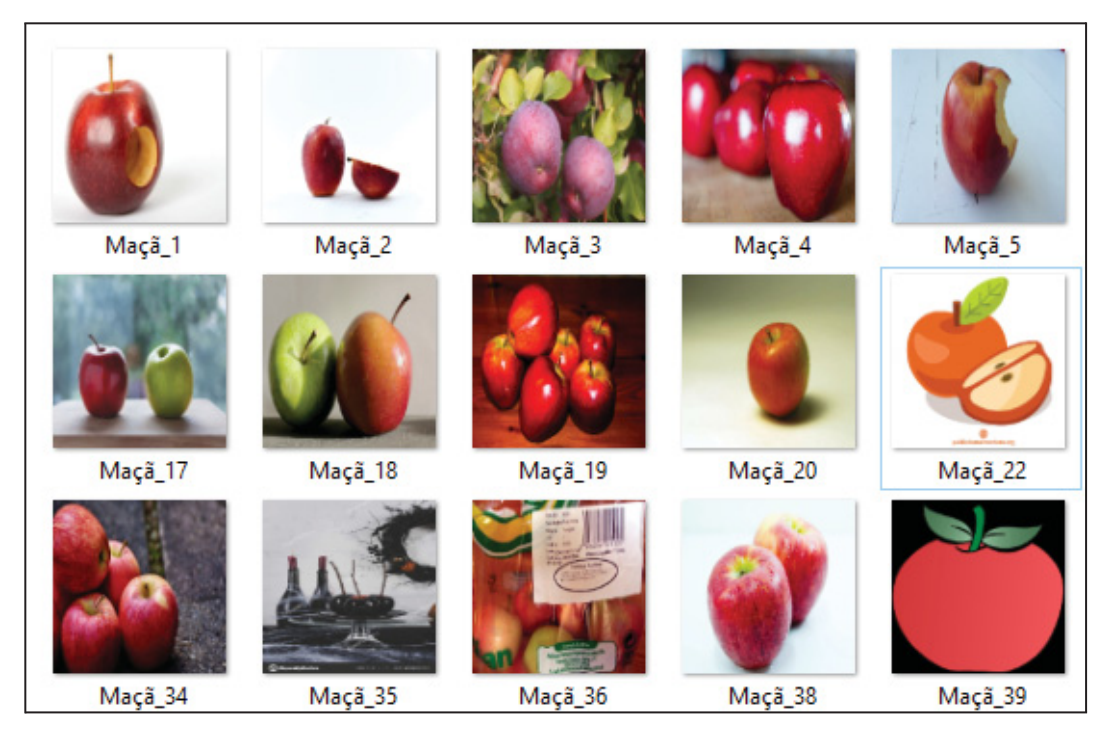

#### FIGURA 14 - IMAGENS BAIXADAS E TRATADAS PELO EXTRATOR

Fonte: Autor (2021).

Após a criação de uma base de imagens de vários alimentos. É feita uma varredura manual nas imagens para verificar se não baixou alguma imagem que prejudique o treinamento da rede neural conforme mostrado na Figura 14, onde algumas imagens não representam maçãs ou estão em qualidade ruim. Caso isso aconteça, a imagem é excluída.

## 3.4.3 TREINAMENTO REDE NEURAL

Utilizando a *Image Classifie*r do TensorFlow Lite, que é uma biblioteca exclusiva do Tensorflow para reconhecimento de imagens. É possível criar e organizar um modelo de forma simples e rápida, passando apenas o repositório das imagens e alguns outros parâmetros é possível obter resultados muito bons conforme mostra o modelo gerado na Figura 13. Onde o modelo obteve mais de 90% de acurácia utilizando a base de teste e com um treinamento de 10 épocas.

| Total params: 3,427,115                   |                                                                                                    |
|-------------------------------------------|----------------------------------------------------------------------------------------------------|
| Trainable params: 14,091                  |                                                                                                    |
| Non-trainable params: 3,413,024           |                                                                                                    |
|                                           |                                                                                                    |
| None                                      |                                                                                                    |
| Epoch $1/10$                              |                                                                                                    |
|                                           | 9/9 [=============================] - 87s 6s/step - loss: 2.5207 - accuracy: 0.0952 - val loss: 1.9299 - val accuracy: 0.4688   |
| Epoch 2/10                                |                                                                                                    |
|                                           | 9/9 [=============================] - 3s 343ms/step - loss: 1.7224 - accuracy: 0.5973 - val loss: 1.2424 - val accuracy: 0.8125 |
| Epoch $3/10$                              |                                                                                                    |
|                                           | 9/9 [============================] - 3s 328ms/step - loss: 1.0651 - accuracy: 0.8352 - val loss: 0.9203 - val accuracy: 0.9375  |
| Epoch 4/10                                |                                                                                                    |
|                                           |                                                                                                    |
|                                           | 9/9 [============================] - 2s 223ms/step - loss: 0.8069 - accuracy: 0.9283 - val loss: 0.8193 - val accuracy: 0.9375  |
| Epoch $5/10$                              |                                                                                                    |
|                                           | 9/9 [=============================] - 2s 221ms/step - loss: 0.7429 - accuracy: 0.9422 - val loss: 0.7846 - val accuracy: 0.9375 |
| Epoch $6/10$                              |                                                                                                    |
|                                           | 9/9 [============================] - 2s 219ms/step - loss: 0.7118 - accuracy: 0.9564 - val loss: 0.7674 - val accuracy: 0.9375  |
| Epoch $7/10$                              |                                                                                                    |
|                                           | 9/9 [============================] - 2s 223ms/step - loss: 0.6981 - accuracy: 0.9678 - val loss: 0.7582 - val accuracy: 0.9375  |
| Epoch $8/10$                              |                                                                                                    |
|                                           | 9/9 [============================] - 2s 218ms/step - loss: 0.6789 - accuracy: 0.9693 - val loss: 0.7514 - val accuracy: 0.9375  |
| Epoch $9/10$                              |                                                                                                    |
|                                           | 9/9 [============================] - 2s 217ms/step - loss: 0.6555 - accuracy: 0.9839 - val loss: 0.7467 - val accuracy: 0.9375  |
| Epoch 10/10                               |                                                                                                    |
|                                           | 9/9 [=============================] - 2s 227ms/step - loss: 0.6485 - accuracy: 0.9964 - val loss: 0.7447 - val accuracy: 0.9375 |
| Model: "sequential"                       |                                                                                                    |
|                                           |                                                                                                    |
| Output Shape                              | Param #                                                                                                    |
| Layer (type)                              |                                                                                                    |
|                                           |                                                                                                    |
| hub keras layer v1v2 (HubKer (None, 1280) | 3413024                                                                                                    |
|                                           |                                                                                                    |
| dropout (Dropout)<br>(None, 1280)         | ø                                                                                                    |
|                                           |                                                                                                    |
| dense (Dense)<br>(None, 11)               | 14091                                                                                                    |
|                                           |                                                                                                    |

FIGURA 15 - ACURÁCIA DO MODELO GERADO PELO IMAGE CLASSIFIER

Fonte: Autor (2021).

Para uma implementação mais rápida e assertiva, nesse modelo mostrado na Figura 15. Foi feito um teste com apenas 11 classes, nelas contendo 11 alimentos mais comuns no cotidiano do brasileliro. Entre eles arroz, banana, batata frita, hamburguer, laranja, limão, macarrão, mamão, morango, pão e uva.

### 3.5 HARWARE

Nesse projeto foi utilizado somente um único ambiente de desenvolvimento, que se mostrou capaz para execução das tarefas, como treinamento de rede neural e construção do aplicativo.

- Notebook;
- Processador: Intel Core i7, 3.7 GHz;
- Memória RAM: Dezesseis(16GB) DDR4;
- Placa de Vídeo: GeForce GTX 1050 Ti OC 4G;
- Sistema Operacional; Windows 10 home e Ubuntu;

# 3.5 SOFTWARE

A lista de todos os softwares terceiros utilizados para construção do aplicativo Caloria.

- Android Studio;
- Google Chrome;
- Google Colab;
- Microsoft Office;
- PyCharm;
- IntelliJ;
- Notepad ++;

### **4.RESULTADOS**

Neste tópico são explicados os resultados finais do projeto, junto com as funcionalidades presentes em cada tela do aplicativo de maneira detalhada.

### **4.1 APLICATIVO CALORIA**

Construído para ser um classificador de alimentos utilizando a câmera do celular e uma ferramenta para auxiliar na dieta das pessoas.O aplicativo CalorIA foi desenvolvido exclusivamente para Android e escrito na linguagem Java. Utilizando bibliotecas do Firebase para facilitar no desenvolvimento sem que fosse necessário a construção de um servidor e do Tensorflow que tem diversas ferramentas prontas para auxiliar na construção e aplicação de inteligência artificial.

O aplicativo é simples e intuitivo, facilitando a utilização do usuário para organizar suas refeições.

Para utilizar o aplicativo CalorIA, o usuário deverá ter um smartphone android e baixar o app pela google play, posteriormente irá abrir o app e na sequência iniciar o app.

Depois disso, o usuário vai se deparar com a tela de iniciação, onde é mostrada a logo e uma animação, conforme mostrado na Figura 16.

# FIGURA 16 -TELA DE INICIAÇÃO

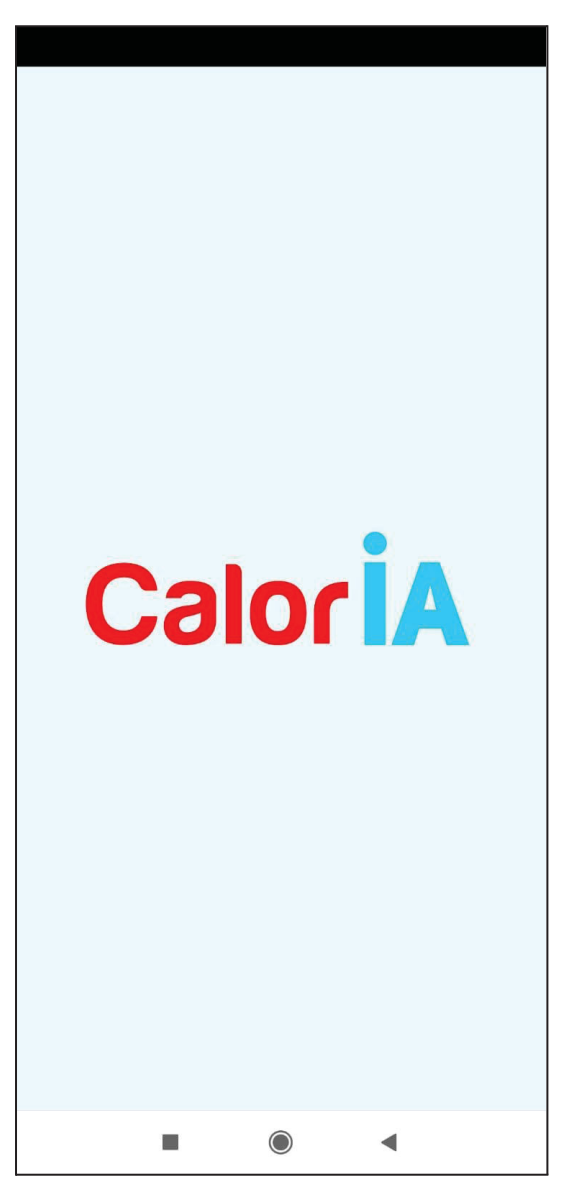

Fonte: Autor (2021).

Quando o carregamento é concluído, o usuário deve fazer o login com seu e-mail cadastrado e sua senha, ou fazer um cadastro clicando no texto abaixo dos botões para criar uma conta.

## FIGURA 17 - TELA DE LOGIN

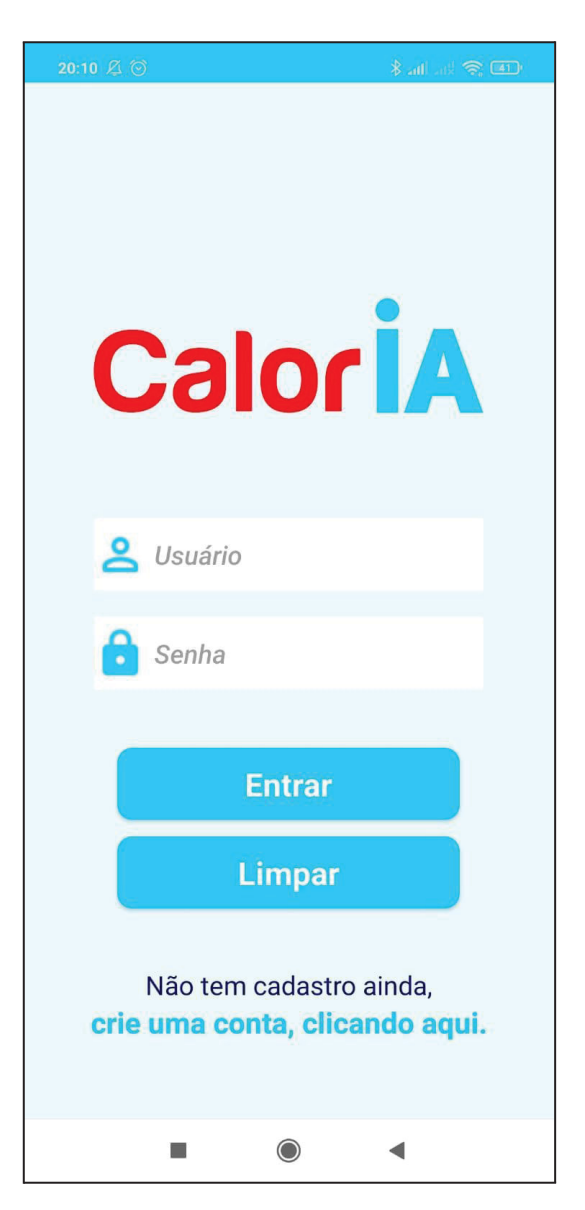

Fonte: Autor (2021).

Para efetuar cadastro no Aplicativo, o usuário deverá fornecer seu email ou Gmail, escolher um nome para o usuário e informar uma senha, conforme mostrado nos campos da imagem da Figura 17.

## FIGURA 18 - TELA DE CADASTRO

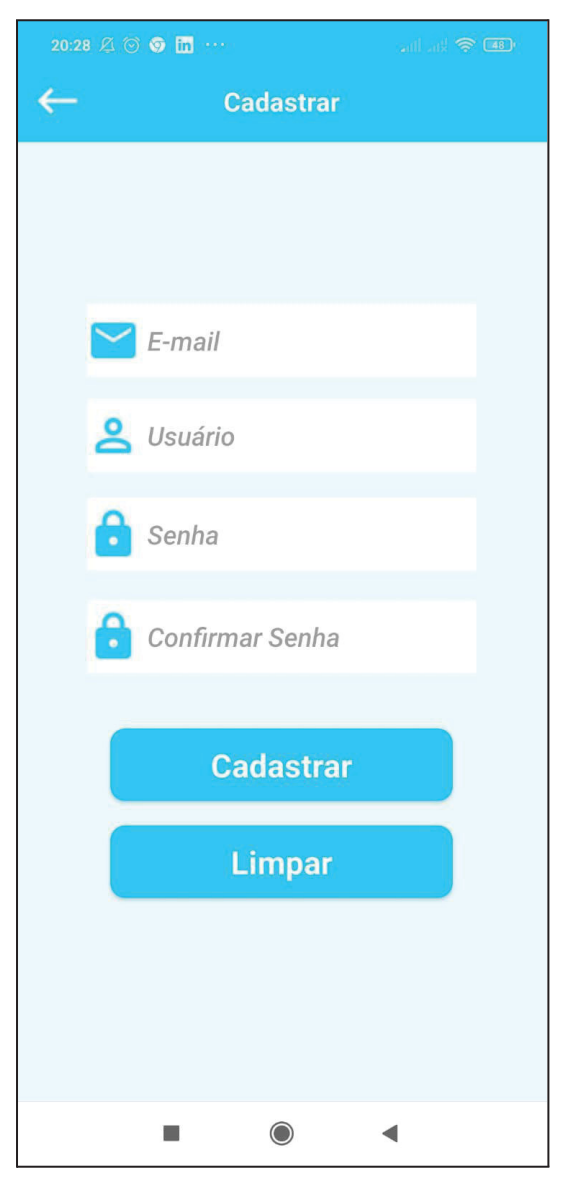

Fonte: Autor (2021).

Realizado isso, o cadastro é feito e os dados do usuário são salvos no Firebase Authentication, conforme mostrado na Figura 19.

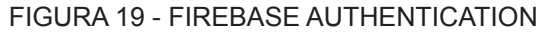

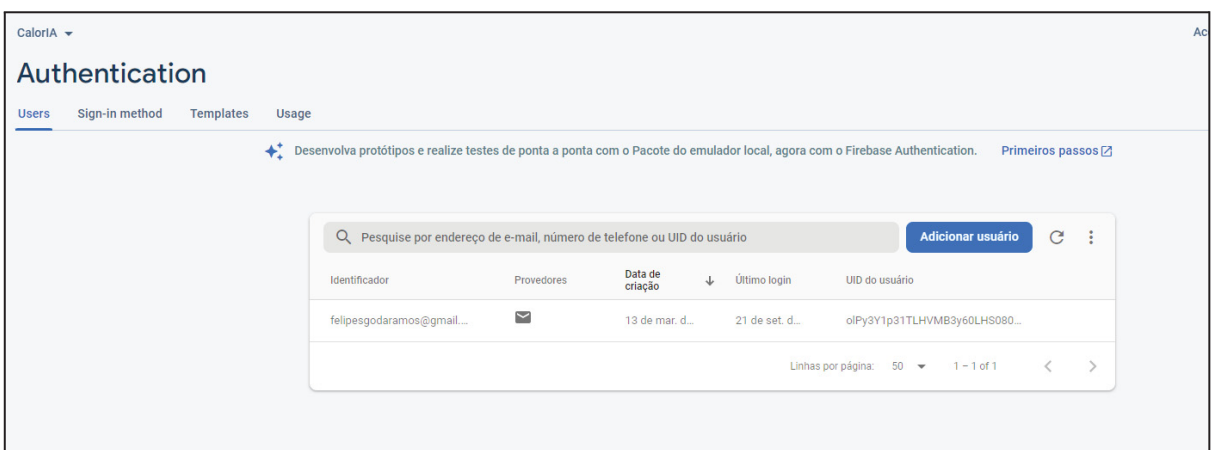

Depois de ter criado um usuário e logado na aplicação, o usuário entrará na tela de refeição, onde inicialmente não terá nenhuma informação, apenas que ele deverá adicionar itens ao prato conforme mostrado na Figura 20.

Fonte: Autor (2021).

# FIGURA 20 - TELA DE REFEIÇÕES

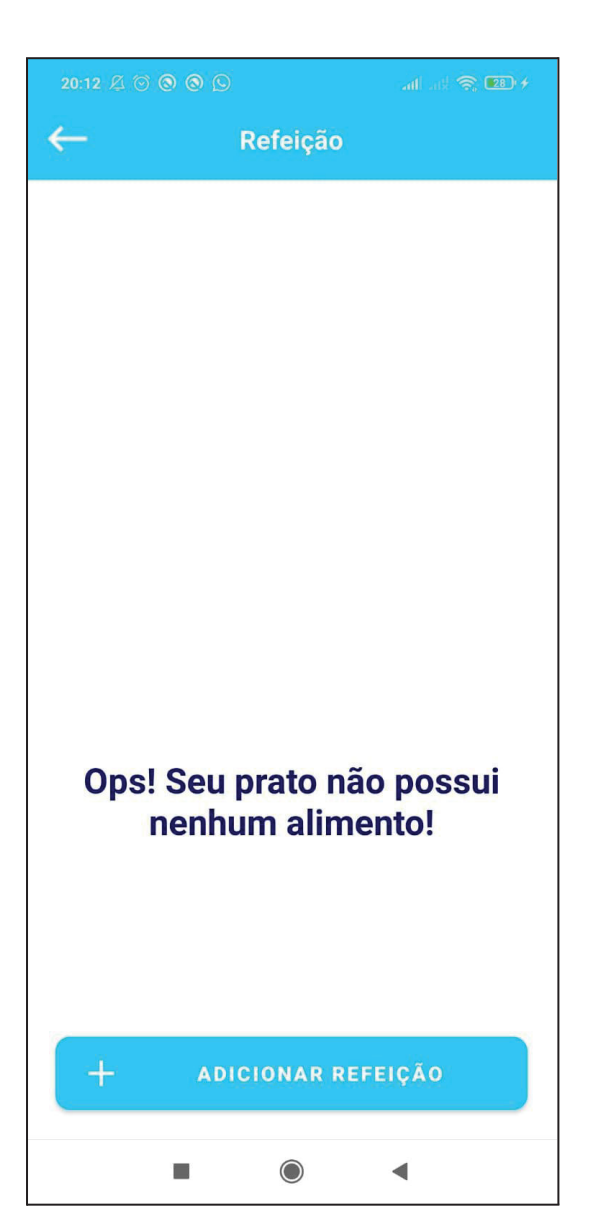

Fonte: Autor (2021).

O próximo passo do usuário é adicionar alimentos ao prato de comida, para isso ele deve clicar no botão adicionar refeição mostrado na Figura 20.

Na sequência, o app irá carregar uma tela com um frame de câmera, no qual deve ser apontada para o alimento.

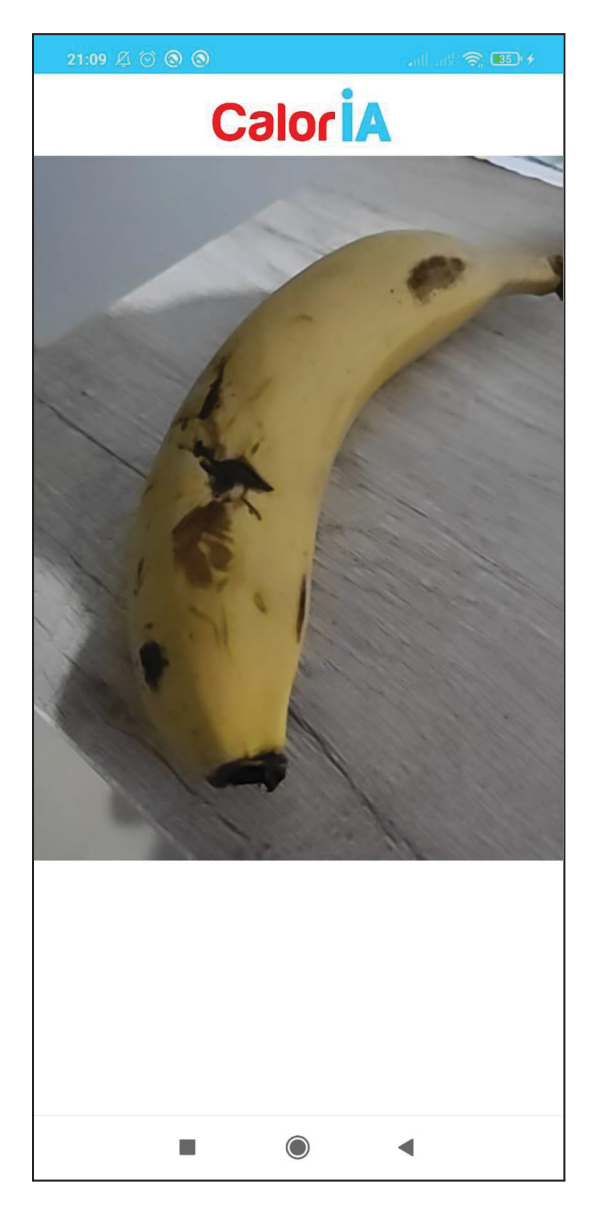

#### FIGURA 21 - TELA DE RECONHECIMENTO DE ALIMENTO

Fonte: Autor (2021).

O usuário deverá apontar a câmera pro alimento que vai ser consumido, ou caso sejam vários, deverá ter foco em apenas um alimento por vez, para que a rede neural convolucional faça a identificação.

Depois de ter apontado a câmera, são capturados 5 frames da imagem e enviados à rede, onde vai ser dada uma porcentagem de qual a probabilidade ser um alimento X. Nesse caso específico foi utilizado uma banana conforme mostra a Figura 21. Se o alimento reconhecido pela rede tiver uma porcentagem maior que

60% de confidência, que condiz com uma porcentagem aceitável e para acelerar a interação do usuário. Será mostrado uma aba abaixo com dois botões, onde será confirmado se a rede acertou ou não o alimento conforme mostra a Figura 22.

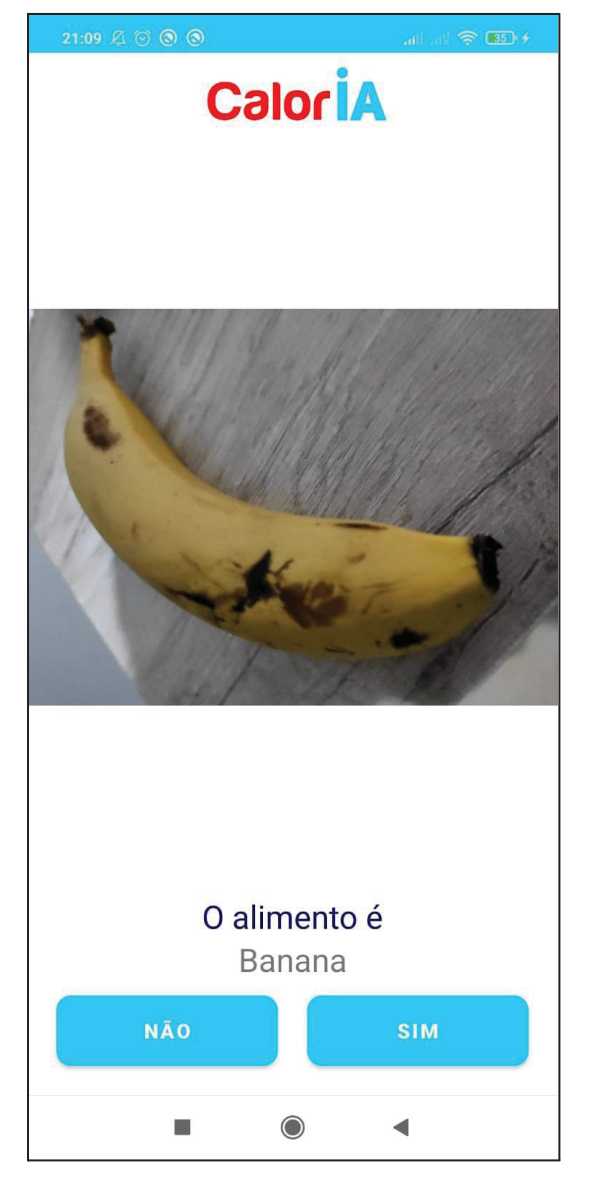

FIGURA 22 - TELA DE RECONHECIMENTO DE ALIMENTO

Fonte: Autor (2021).

Caso o alimento tenha sido identificado de forma errada, o usuário poderá selecionar a opção não, reativando a tela de captura de imagens mostrada na Figura 21. Se o resultado for positivo, o usuário deverá clicar na opção sim e prosseguir para a próxima tela.

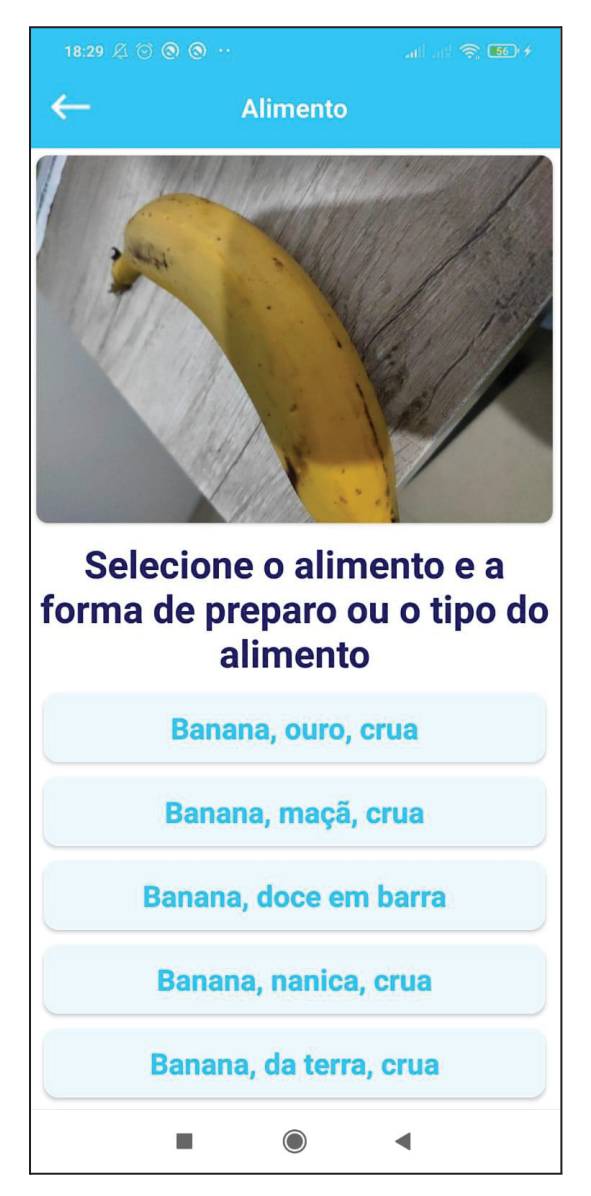

## FIGURA 23 - TELA DE IDENTIFICAÇÃO DE PREPARO DO ALIMENTO

Fonte: Autor (2021).

Após ter confirmado o alimento, o aplicativo utiliza o nome do alimento e faz uma consulta na base de dados do firebase. Onde é passado o nome do alimento e apos isso é trazida uma lista de nós com dos tipos e formas de preparo daquele alimento identificado. Neste caso específico, conforme mostrado na Figura 23, foram trazidos diversos tipos de banana.

Com a lista carregada o usuário deverá escolher a opção correta do alimento, depois de escolher é carregada uma nova tela com as informações nutricionais.

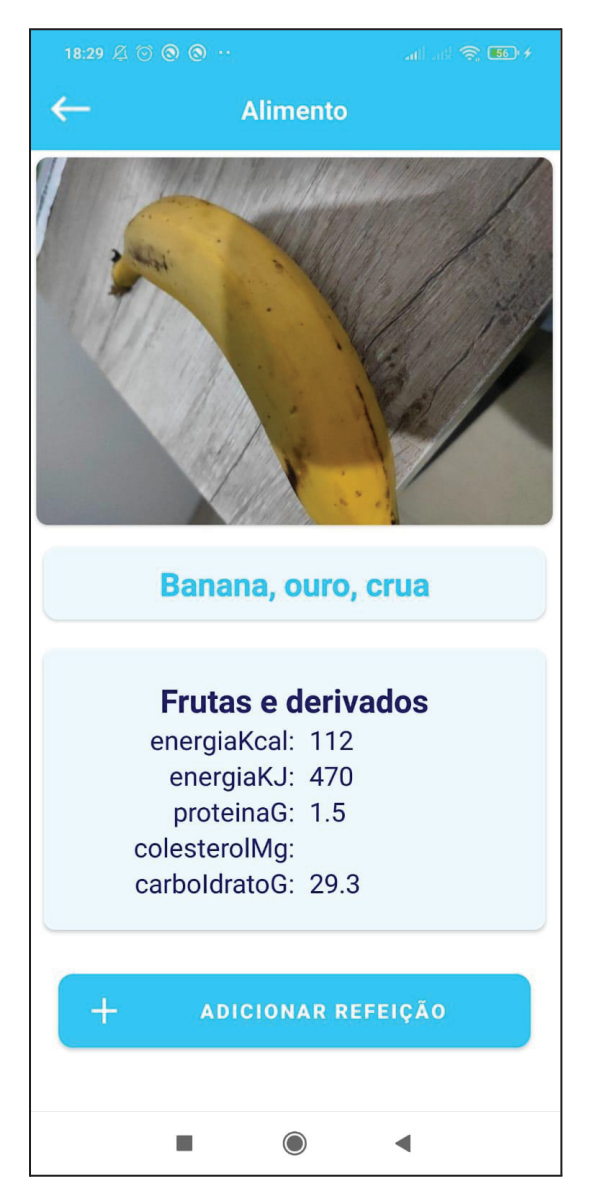

## FIGURA 24 - TELA DE INFORMAÇÃO NUTRICIONAL DO ALIMENTO

Fonte: Autor (2021).

Os dados nutricionais são trazidos em uma tela informativa conforme mostra a Figura 24. Mostrando as informações de energia, proteína, colesterol e carboidratos utilizando as unidades de medida kcal(QUILOCALORIA) ou Kj(Quilojoules ).

Após isso o usuário deverá adicionar o alimento à refeição, clicando no botão adicionar refeição, mostrado na Figura 19.

#### FIGURA 25 - TELA DE REFEIÇÕES COM OS ALIMENTOS ADICIONADOS

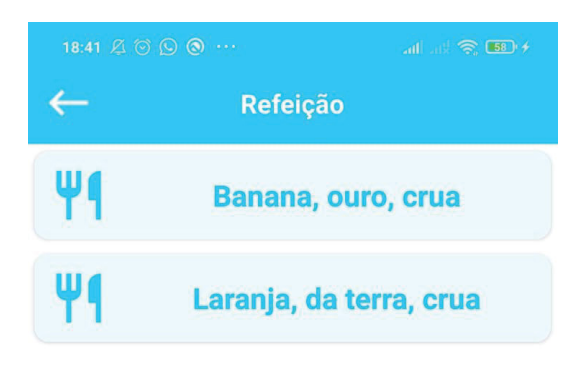

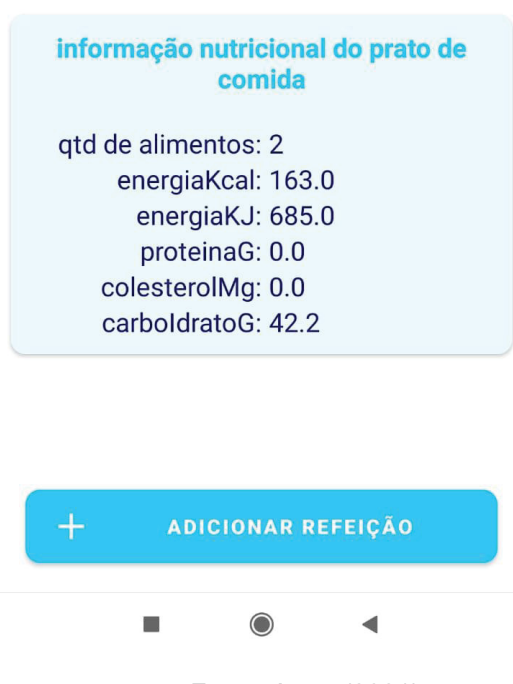

Fonte: Autor (2021).

Depois de ter adicionado itens no prato de comida, a tela de refeição sofreu diversas alterações, trazendo uma lista de alimentos. Nesse caso foram utilizados como exemplo um prato contendo uma banana e uma laranja conforme mostra a Figura 25.

Abaixo da lista é mostrado um painel com dados nutricionais, mostrando a quantidade de alimentos contidos e as informações nutricionais deles somadas, facilitando na medição de nutrientes contidos naquele prato de comida.

### **5 CONSIDERAÇÕES FINAIS**

Após analisar e compreender a necessidade que as pessoas possuem em verificar as informações nutricionais em alimentos que não possuem rótulos. Portanto, tendo em vista o que foi abordado e estudando o quanto a inteligência artificial poderia solucionar estes problemas, foi estruturada uma ferramenta mobile que tem a capacidade de fazer esse trabalho.

Através da junção de técnicas de inteligência artifical com dados da Tabela Brasileira de Composição de Alimentos, foi possível construir um aplicativo tem como principal intuito facilitar para que as pessoas pudessem verificar os valores nutricionais contidos nos alimentos que são consumidos diariamente através da câmera do celular, seja para fazer um controle nutricional de uma dieta, ou simplesmente para ter conhecimento dos valores nutricionais de um alimento específico que não possui rótulo nutricional.

Sendo, de modo geral, uma ferramenta muito útil para o cotidiano das pessoas que buscam uma alimentação melhor.

## **5.1 TRABALHOS FUTUROS**

As implementações futuras deste projeto podem ser divididas em três principais etapas: a primeira é construir um recurso que seja capaz de fazer o cálculo de calorias e nutrientes pela quantidade em gramas, ou seja, o usuário deve informar a quantidade de gramas que vai ser consumido. E após isso, o aplicativo deve efetuar um cálculo para dar a quantidade exata de nutrientes por grama.

A segunda melhoria a ser efetuada é salvar todas as refeições montadas pelo aplicativo no Firebase, pois não foi criado um mecanismo que para histórico de refeições.

Após o recurso onde todos os alimentos são selecionados, vai ser implementado um recurso onde o usuário deve finalizar a refeição e enviá-la para o firebase. Podendo ser utilizada mais tarde para histórico e controle de todas as refeições, nutrientes consumidos, entre outras coisas.

A terceira implementação futura deste projeto é criar um recurso onde todas as fotos capturadas pelos usuários sejam enviadas para um repositório na nuvem. E a partir disso seria criada uma nova base de conhecimento para treino e melhoria da rede neural que é utilizada para reconhecimento de imagens.

# **REFERÊNCIAS**

AUDY, J. **Scrum 360**: Um guia completo e prático de agilidade. São Paulo: Casa do Código, 2015.

BARELLI, F. **Introdução à Visão Computacional** Uma abordagem prática com Python e OpenCV. São Paulo: Casa do Código, 2018.

BBC. **Diabetes**: obesidade e sedentarismo. Disponível em: https://www.bbc.com/portuguese/brasil-41987016. Acesso: 28 de Maio, 2021.

BOSCARIOLI, L.; DA SILVA A.; MARQUES PERES, S. , **Introdução à mineração de dados**: Conceitos básicos, algoritmos e aplicações. São Paulo: Saraiva Uni, 2016.

BOOCH G, **UML**: guia do usuário. São Paulo: ELSEVIER EDITORA, 2006.

CASELLA, M. , **História e evolução da inteligência artificial.** São Paulo: Amazon, 2017.

CRUZ, F. , Python: **Escreva seus primeiros programas**. São Paulo: Casa do Código, 2015.

CRUZ. F. , **Scrum e PMBOK:** unidos no gerenciamento de projetos. São Paulo: Brasport, 2013.

DEVMEDIA. **Android MVC**. Disponível em: https://www.devmedia.com.br/android-mvc-criando-um-framework-model-view-contr oller-para-android/29924. Acesso em 29 de abril de 2022.

# EBC. Portal. **Pesquisa mostra que 80% dos brasileiros buscam alimentação saudável**. Disponível

em:https://agenciabrasil.ebc.com.br/saude/noticia/2018-05/pesquisa-mostra-que-80 dos-brasileiros-buscam-alimentacao-saudavel. Acesso em: 01 de Junho. 2021.

FORBES. **Dia do Nutricionista**. Disponível em:

https://forbes.com.br/forbes-tech/2021/08/dia-do-nutricionista-7-aplicativos-de-alime ntacao-e-exercicios-fisicos-para-um-estilo-de-vida-saudavel. Acesso em: 10 de Janeiro. 2022.

GERON, A., **Mãos à obra: aprendizado de máquina com Scikit-Learn, Keras & TensorFlow**. São Paulo: Alta Books, 2021.

GREGER, M. ; STONE G., **Comer para não morrer**: Conheça o poder dos alimentos capazes de prevenir e até reverter doenças. Estados Unidos: Intrínseca, 2018.

GLOBO. **Apps de dieta ajudam, mas a orientação é essencial.** https://g1.globo.com/bemestar/noticia/2015/04/apps-de-dieta-ajudam-mas-orientaca o-e-essencial-veja-os-mais-populares.html. Acesso em: 01 de Abril. 2022.

GOOGLE, **Firebase**. Disponível em: https://firebase.google.com/?hl=pt Acesso em: 10 de Novembro. 2020.

GUIMARAES, K. **Diabetes**: obesidade e sedentarismo fazem casos dispararem entre mulheres. Disponível em:

https://www.bbc.com/portuguese/brasil-41987016#:~:text=Diabetes%3A%20obesida de%20e%20sedentarismo%20fazem%20casos%20dispararem%20entre%20mulher es,-Keila%20Guimar%C3%A3es&text=Na%20%C3%BAltima%20d%C3%A9cada%2 C%20o%20n%C3%BAmero,est%C3%A3o%20diagnosticadas%20com%20a%20do en%C3%A7a. Acesso em: 10 de Novembro. 2021.

HARARI, Y. , **Sapiens** - Uma Breve História da Humanidade. Israel: L & PM, 2011.

HAYKIN, S. , **Redes Neurais**: Princípios e Prática. Estados Unidos: Bookman, 2000.

IBM. **Diagramas de Caso de Uso**. Disponível em:

https://www.ibm.com/docs/pt-br/rsm/7.5.0?topic=diagrams-use-case Acesso em: 6 de Fevereiro. 2022.

IDC. **Smartphone Market Share**. Disponível em: https://www.idc.com/promo/smartphone-market-share. Acesso em: 6 de Junho. 2021.

GOV. **INSTRUÇÃO NORMATIVA-IN Nº 75, DE 8 DE OUTUBRO DE 2020**.

Disponível em:

https://www.in.gov.br/en/web/dou/-/instrucao-normativa-in-n-75-de-8-de-outubro-de-2 020-282071143. Acesso em: 10 de Janeiro. 2022.

LEE, K. , **Inteligência artificial**. Estados Unidos: Globo Livros, 2019.

MICROSOFT. **Conceitos de mineração de dados.** Disponível em: https://docs.microsoft.com/pt-br/analysis-services/data-mining/data-mining-concepts ?view=asallproducts-allversions. Acesso em: 15 de Dezembro. 2021.

MICROSOFT. **Criar um diagrama de sequência UML.** Acesso em: 15 de junho. 2022.

MULLER, C.; GUIDO, S. , **Introduction to Machine Learning with Python**: A Guide for Data. Estados Unidos: O'Reilly Media, 2016.

NEPA. **Tabela brasileira de Composição de Alimentos**. Disponível em: https://www.nepa.unicamp.br/taco/tabela.php?ativo=tabela. Acesso em: 15 de Dezembro. 2020.

# SANTOS, A. , **5 apps de fotos que utilizam inteligência artificial**.

Disponível em:

https://www.tecmundo.com.br/software/127063-5-apps-fotos-utilizam-inteligencia-arti ficial.htm. Acesso em: 30 de Março. 2021.

SABBAGH, R. , **Scrum. Gestão Ágil Para Projetos de Sucesso**.São Paulo: Casa do Código, 2013.

SUPERINTERESSANTE. **Os 6 grandes mitos da inteligência artificial**. Disponível em: https://super.abril.com.br/especiais/os-6-grandes-mitos-da-inteligencia-artificial/. Acesso em 30 de Janeiro de 2022.

RUSSEL, S.; NORVING,P. , **Artificial Intelligence: A Modern Approach**. Estados Unidos: Pearson Education Limited, 2021.

TECNOBLOG. **O que é para o que serve o Google Lens**. Disponível em: https://tecnoblog.net/responde/o-que-e-e-para-que-serve-o-google-lens/ Acesso em 15 de Maio de 2022.

TECNOBLOG. **Google libera ferramenta de reconhecimento de objetos para todos os Androids**. Disponível em:

https://tecnoblog.net/responde/o-que-e-e-para-que-serve-o-google-lens/. Acesso em: 10 de Janeiro. 2022.

TECMUNDO. **Portal. 17 das coisas mais loucas que a inteligência artificial já pode fazer**. Disponível em:

https://www.tecmundo.com.br/ciencia/121734-17-coisas-loucas-inteligencia-artificialfazer.htm. Acesso em: 01 de Junho. 2021.

TECMUNDO, **Portal. Android domina 84,6% do mercado global de smartphones.** Disponível em: https://www.tecmundo.com.br/ciencia/121734-17-coisas-loucas-inteligencia-artificialfazer.htm. Acesso em: 05 de Junho. 2021.

TENSORFLOW. Disponível em: https://www.tensorflow.org/?hl=pt-br. Acesso em: 15 de Outubro. 2020.

TENSORFLOW LITE. Disponível em: https://www.tensorflow.org/lite?hl=pt-br. Acesso em: 20 de Outubro. 2020.

JOKURA, T. **O Cérebro por trás de tudo quem Inventou a Inteligência Artificial**. Disponível em:

https://www.uol.com.br/tilt/colunas/pergunta-pro-jokura/2020/01/20/o-cerebro-por-tras-de-tud o-quem-inventou-a-inteligencia-artificial.htm. Acesso em: 20 de Outubro. 2021.

UOL. **Má alimentação mata mais do que cigarro**. Disponível em: https://www.uol.com.br/vivabem/noticias/deutsche-welle/2019/04/04/ma-alimentacao -mata-mais-do-que-cigarro-afirma-estudo.htm. Acesso em: 10 de Maio. 2021.

WILSON, B., **A maioria das pessoas não sabe o que está comendo**.

Disponivel em:

https://www.terra.com.br/vida-e-estilo/saude/a-maioria-das-pessoas-nao-sabe-o-que -esta-comendo-diz-autora-inglesa,775f5737fc56fcb828d0a794905d00f1dga98o7o.ht ml. Acesso em: 20 de Janeiro de 2022.